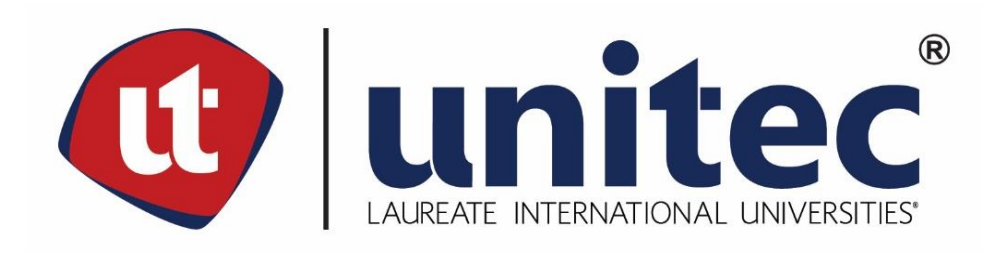

# **UNIVERSIDAD TECNOLÓGICA CENTROAMERICANA**

# **FACULTAD DE INGENIERÍA Y ARQUITECTURA**

**PROYECTO DE GRADUACIÓN**

# **"DISEÑO Y ELABORACIÓN DE MÓDULO OEE CON PLATAFORMA IGNITION"**

# **ENERGY AND ENGINEERING SOLUTIONS**

**PREVIO A LA OBTENCIÓN DEL TÍTULO DE**

**INGENIERO EN MECATRÓNICA**

**PRESENTADO POR:**

**21451021 JOSÉ DANILO RODRIGUEZ CRUZ**

**ASESOR:**

**ING. MARTA REYES**

**CAMPUS SAN PEDRO SULA;**

**MAYO, 2019**

#### **AGRADECIMIENTOS**

Quiero hacer uso de este espacio para agradecer a Dios por cada una de sus bendiciones, y por permitirme el haber llegado hasta este momento tan importante de mi formación profesional.

A mi familia, especialmente a mis padres, por haber sido ejemplo de trabajo y honradez por haberme dado la oportunidad de formarme en esta prestigiosa universidad y haber sido mi apoyo incondicional durante todo este tiempo.

A los maestros, ingenieros e ingenieras quienes con la enseñanza que me brindaron hicieron que pueda crecer día a día como profesional y como persona de bien.

A todas las personas que me han apoyado de manera desinteresada y que han hecho que este trabajo se realice con éxito en especial a aquellos que me abrieron las puertas en la empresa que desempeñe mi práctica profesional.

#### **RESUMEN EJECUTIVO**

El proyecto incluyendo todas sus actividades se llevaron a cabo en Energy and Engineering Solutions S de RL, esta empresa provee el servicio de diseño y ejecución de soluciones con automatización, tecnología inteligente y equipo industrial. Buscando ampliar la calidad de sus servicios y la optimización en los procesos de producción de sus proyectos a empresas de todos los rubros, se ideó la implementación del software Ignition 7.9 para el diseño y elaboración de un módulo OEE, para crear la plataforma ideal de cálculo medición y visualización de los datos más importantes en los procesos y así elevar los niveles de producción llevando el control de los mismos.

Ignition está basado en lenguajes de programación y sistemas de última generación como servidores web, bases de datos y OPC-UA. El OEE (Eficiencia General de los Equipos) es una [razón](https://es.wikipedia.org/wiki/Raz%C3%B3n_(matem%C3%A1ticas)) porcentual que sirve para medir la eficiencia productiva de la maquinaria industrial. Este indicador recoge y agrega información de otros ratios como la disponibilidad de los equipos, la calidad del producto y el rendimiento o eficiencia de las instalaciones. Hoy en día el OEE es una herramienta fundamental en la aplicación de la mejora continua.

Se investigó y se recibió un curso en línea sobre la utilización de Ignition 7.9, al mismo tiempo se investigaba todos los aspectos sobre el indicador OEE, para la óptima elaboración del proyecto. Se realizó el diseño de toda la plataforma visual, todas las tablas, gráficos, históricos, alarmas, SCADAS etc. Se realizó la programación de las distintas pantallas y configuraciones diseñadas en la plataforma Ignition.

#### **ABSTRACT**

The projects as well as all its activities were carried out in Energy and Engineering Solutions S de RL, this company provides the service of design and execution of solutions with automation, intelligent technology and industrial equipment. Seeking to extend the quality of its services and the optimization in the production processes of its projects to companies of all the areas, the Ignition 7.9 software implementation was devised for the design and elaboration of an OEE module, creating in this way the ideal platform to measure, calculate and visualize the most important data in the processes and raise the levels of production and take control of them.

Ignition is based on programming languages and state-of-the-art systems such as web servers, databases and OPC-UA. The OEE (Overall Equipment Effectiveness) is a percentage ratio used to measure the productive efficiency of industrial machinery. This indicator adds or collects information from other ratios such as the availability of the equipment, the quality of the product and the performance or efficiency of the facilities. Nowadays, the OEE is a fundamental tool in the application of continuous improvement.

An online course on the use of Ignition 7.9 was researched and received, at the same time all aspects of the OEE indicator were investigated, for the optimal development of the project. The design of the entire visual platform was designed, as well all the tables, graphs, historical, alarms, SCADAS, etc. The programming of the different screens and configurations designed on the Ignition platform was carried out.

# **ÍNDICE GENERAL**

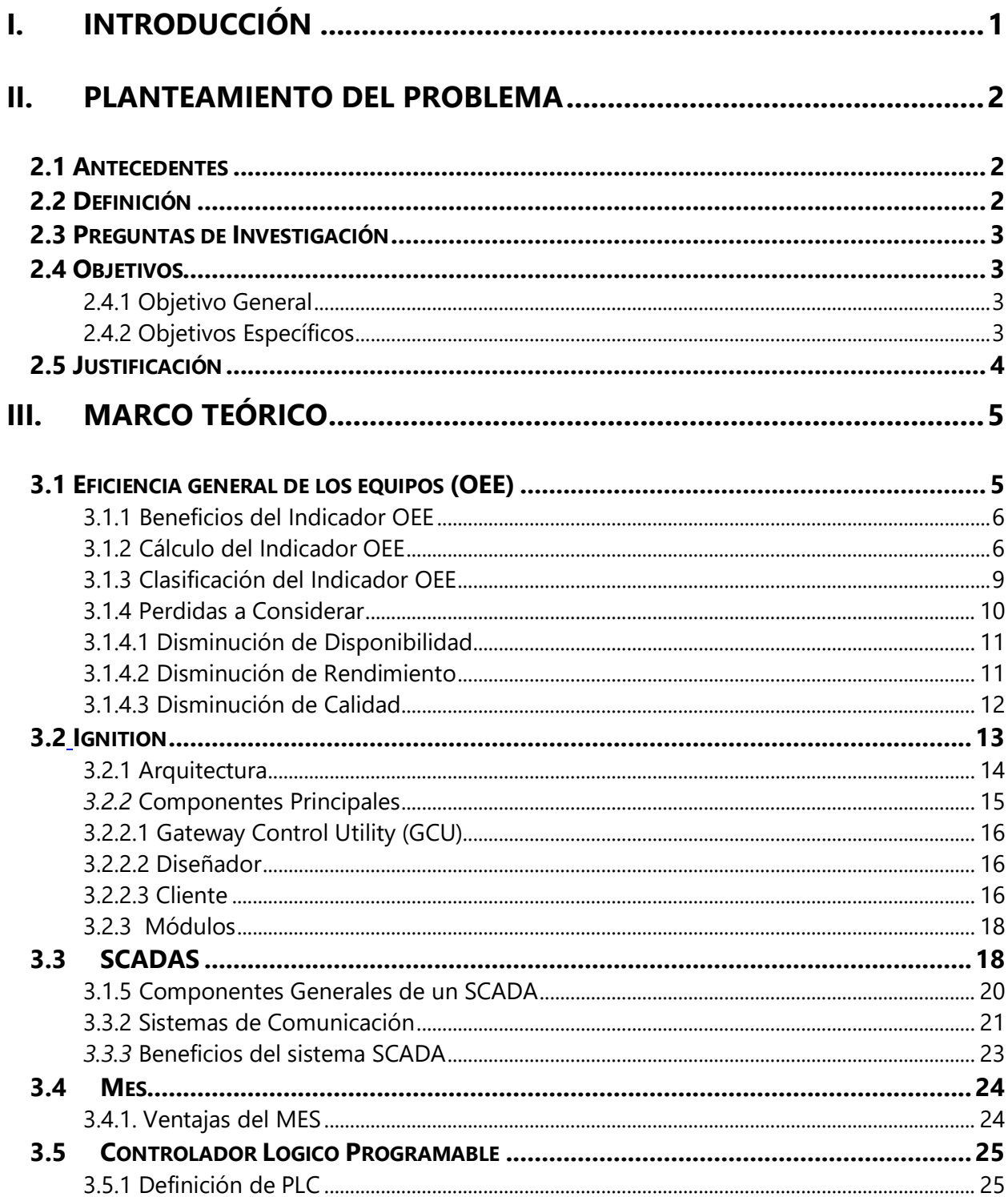

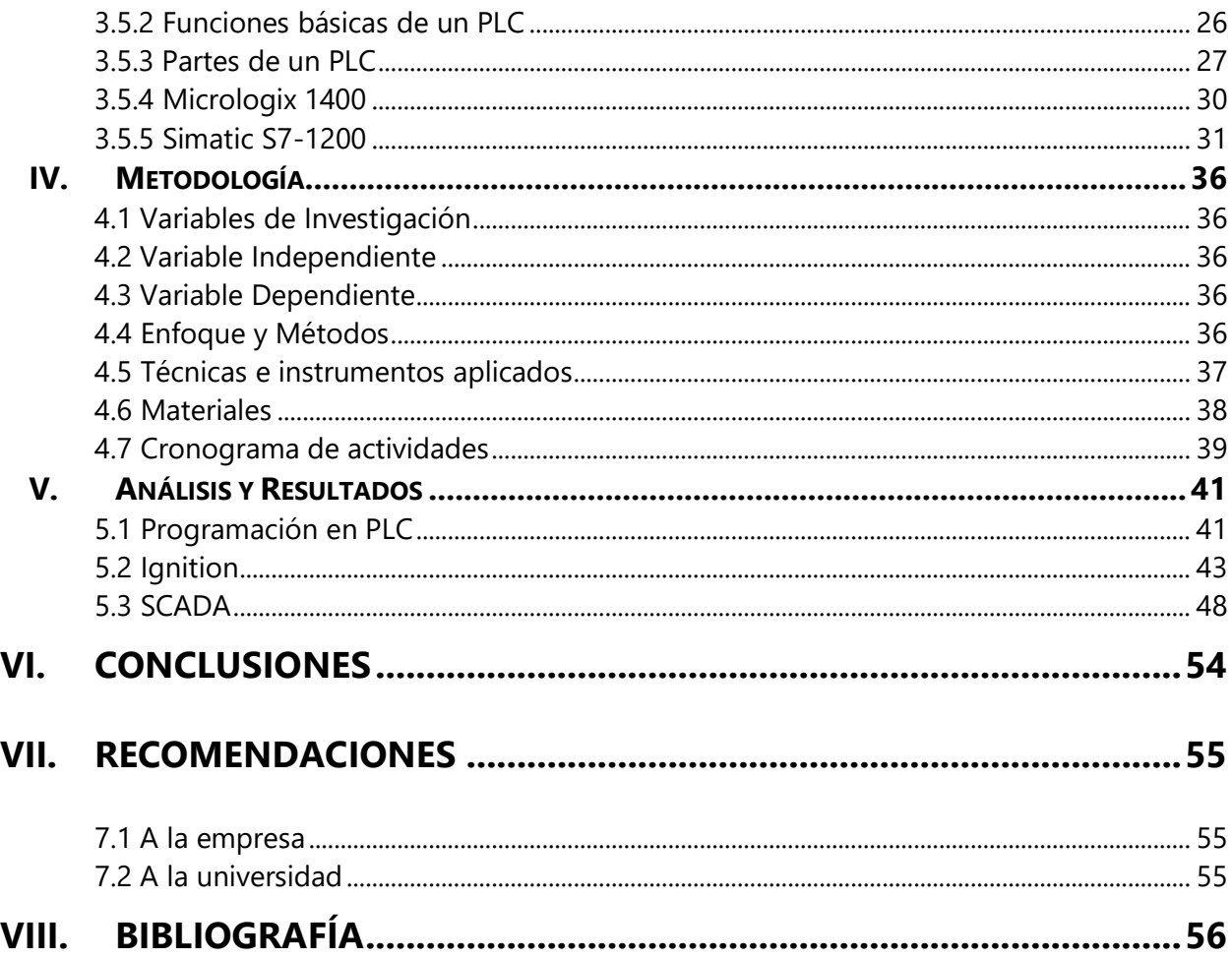

# **ÍNDICE DE ILUSTRACIONES**

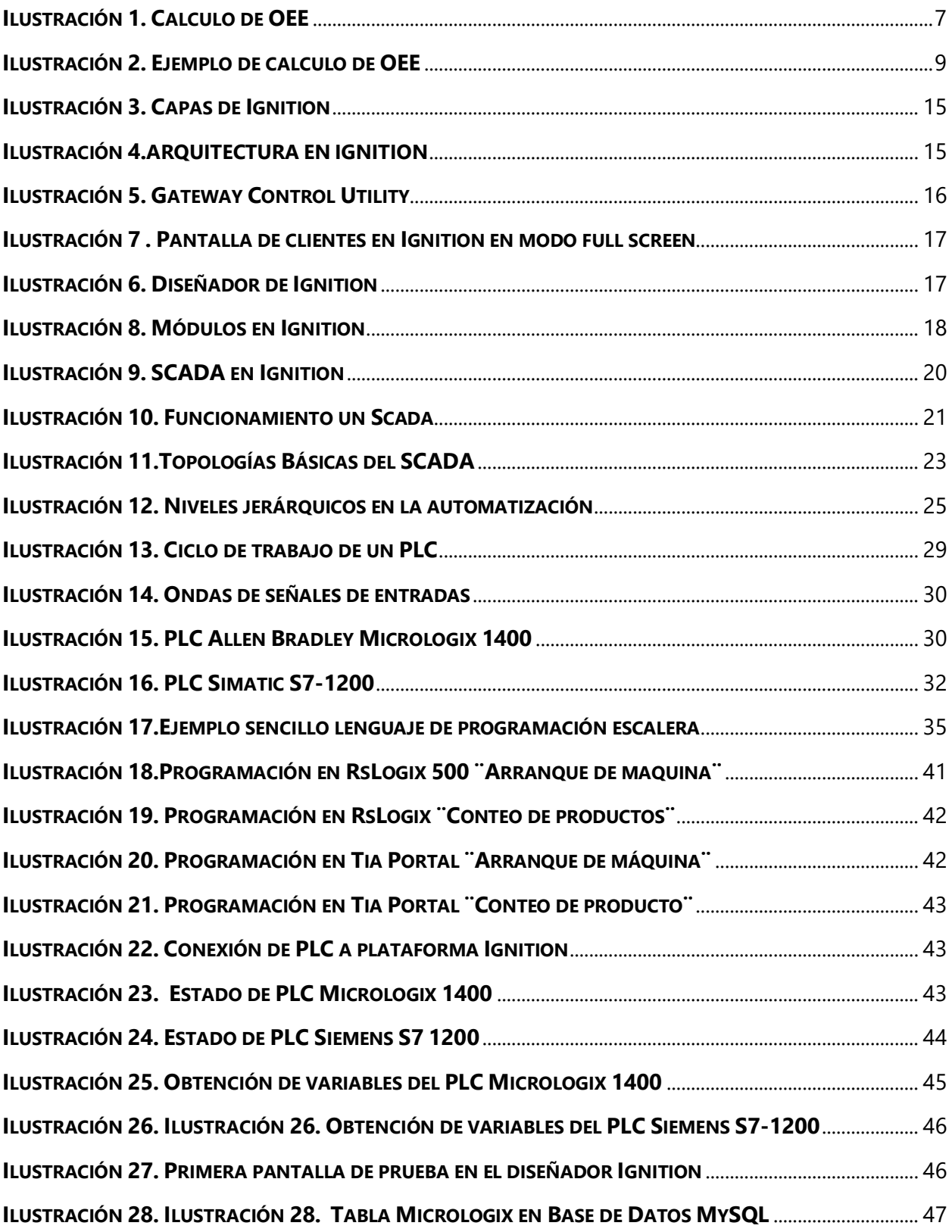

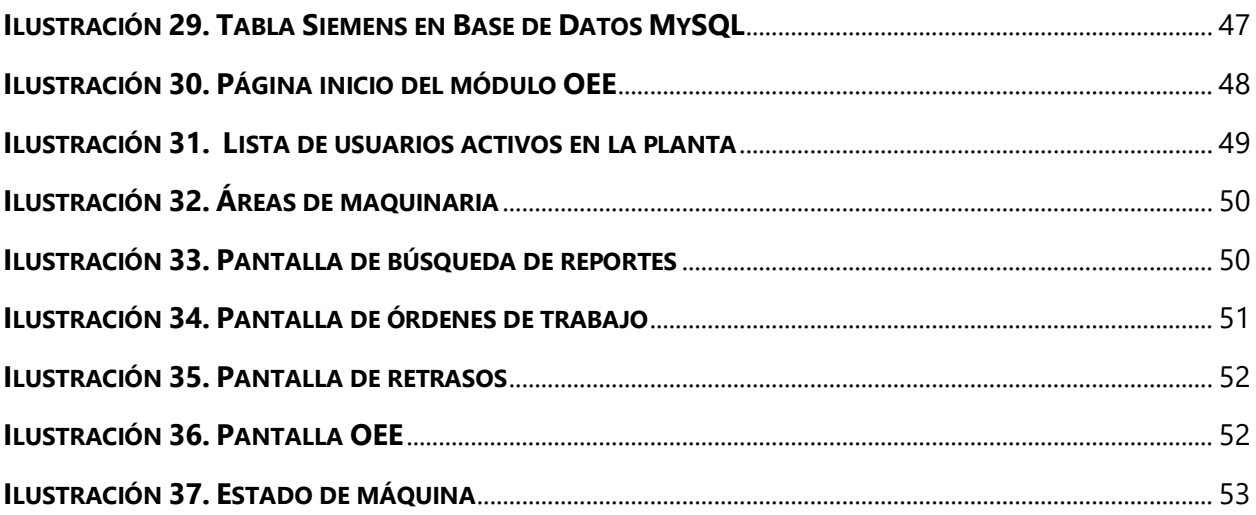

# **ÍNDICE DE TABLAS**

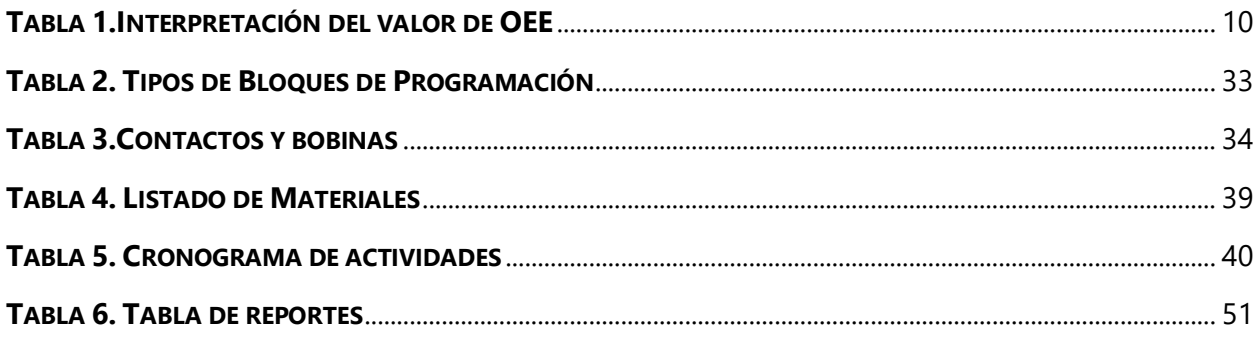

# **ÍNDICE DE ECUACIONES**

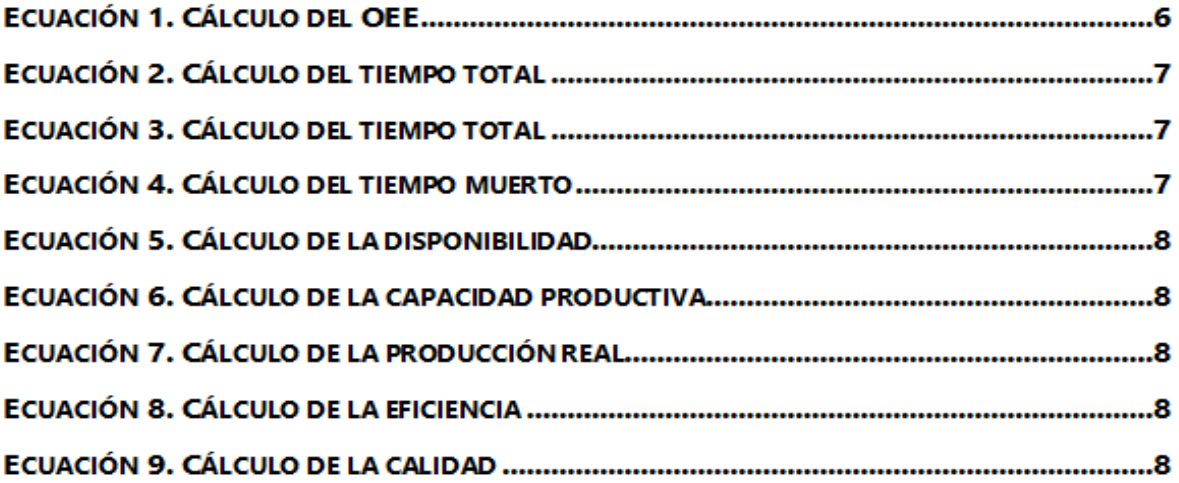

### **GLOSARIO**

- **Amortización:** Es un término [económico](https://es.wikipedia.org/wiki/Econom%C3%ADa) y [contable,](https://es.wikipedia.org/wiki/Contabilidad) referido al proceso de distribución de gasto en el tiempo de un valor duradero.
- **Diseño:** Actividad creativa que tiene por fin proyectar objetos que sean útiles y estéticos.
- **Eficacia:** Capacidad de lograr el efecto que se desea o se espera.
- **Eficiencia:** Logro de las metas con la menor cantidad de recursos
- **Estándar:** Que sirve de patrón, modelo o punto de referencia para medir o valorar cosas de la misma especie.
- **Extensivo:**

Que se extiende o se puede extender, comunicar o aplicar a más cosas o personas.

- **Feedback:** Capacidad de un emisor para recoger reacciones de los receptores y modificar su mensaje, de acuerdo con lo recogido.
- **Modular:** Que está formado por módulos.
- **Proceso:** Procesamiento o conjunto de operaciones a que se somete una cosa para elaborarla o transformarla.
- **Producción prevista:** La producción que se espera alcanzar en un proceso por un determinado periodo de tiempo.
- **Producción real:** Es la producción que efectivamente se produce en un proceso por un periodo determinado de tiempo.
- **Ratio:** Relación cuantificada entre dos magnitudes que refleja su proporción.
- **Tiempo disponible:** Es el tiempo durante el cual la planta o maquina se encontraba en óptimas condiciones para realizar su desempeño.
- **Tiempo operativo:** Es el tiempo durante el cual la planta está produciendo a un ritmo de producción estándar.

#### **I. INTRODUCCIÓN**

<span id="page-11-0"></span>La gestión empresarial es cada día más compleja, principalmente porque los márgenes se están ajustando a gran velocidad, teniendo en cuenta que la mayoría de estos ajustes vienen ocasionados por circunstancias externas que no controlamos y que tienen consecuencias como las pérdidas de productividad por incremento de costos imputables a todos los elementos que intervienen en la fabricación. Así, las pérdidas en los equipos consisten en una parte de los recursos de la empresa que no está siendo utilizada a su máxima capacidad (Hansen, 2006).

Y es frecuente que los costos de fabricación presenten ineficiencias que si no se controlan a tiempo, pueden ser causa de daños irreparables a la compañía. Energy and Engineering Solutions S de RL es una empresa que provee el servicio de diseño y ejecución de soluciones con automatización, tecnología inteligente, equipo industrial y otros. Centrando sus servicios de calidad para que estos aporten optimización en los procesos de producción.

El proyecto por realizar con la colaboración de la empresa es el diseño y elaboración de un módulo OEE para que la empresa lo implemente en sus proyectos futuros. Así se logrará monitorizar todas las constantes vitales de la planta o empresas donde se realicen los proyectos, recogiendo datos de todos los equipos de producción, realizando cálculos e históricos, permitiendo relacionarlos entre sí y proporcionar sólo la información necesaria en cada nivel jerárquico de la empresa.

Este proyecto nace de la necesidad que tiene la empresa por ofrecer a sus clientes un producto de calidad y con buenos estándares de producción además de brindarles una plataforma visible con datos sobre la poderosa métrica OEE en tiempo real, KPI´s, alarmas, tablas con históricos y reportes de toda clase que les permitirán tomar decisiones o medidas instantáneas, teniendo un rápido feedback sobre la eficacia de las mismas.

Con la ayuda de los conocimientos adquiridos en los campos de diseño eléctrico y electrónico y mecánico, procesos industriales y automatización, realizaremos un estudio general del indicador OEE, diversas estructuras de red y protocolos para la perfecta implementación en la producción de esta tecnología.

### **II. PLANTEAMIENTO DEL PROBLEMA**

#### <span id="page-12-1"></span><span id="page-12-0"></span>**2.1 ANTECEDENTES**

Es frecuente que los costos de fabricación de las empresas presenten ineficiencias que si no se controlan a tiempo, pueden ser causa de daños irreparables a la compañía además existe la necesidad de poder cuantificar la productividad y eficiencia de los procesos productivos. Teniendo en cuenta que sólo lo que se mide se puede gestionar y mejorar, estos datos, cálculos e históricos se deben relacionar y proporcionar a los diferentes niveles jerárquicos de las empresas.

La herramienta OEE es capaz de indicar, mediante un porcentaje, la eficacia real de cualquier proceso productivo. Esto es un factor clave, para poder identificar y paliar posibles ineficiencias que se originen durante el proceso de fabricación. Debido a la alta demanda del mercado y de los clientes se busca optimizar y mejorar el manejo de los proyectos por medio de la elaboración de este módulo basado en la herramienta OEE.

#### <span id="page-12-2"></span>**2.2 DEFINICIÓN**

En el área técnica, la empresa requiere de una plataforma tecnología e innovadora donde los proyectos futuros puedan ser montados, monitorizados y optimizados así como registrar los datos e información más relevante de cada uno de ellos plasmándolos en una base de datos. Facilitando a las empresa el manejo y desarrollo de sus proyectos, ya que esta plataforma servirá para centralizar toda recopilación de datos y unirla fácilmente con la parte de automatización. Por otro lado los clientes se verán beneficiados ya qué se facilitará el hecho de que los operadores no tendrán que llenar los reportes. En esta base de datos se almacenarán las causas de paro que interponen al operador seguir con su trabajo, como el tiempo de producción y el tiempo muerto, también la cantidad de producto que se va generando, tomando en cuenta que con el programa el registro será en tiempo real. Aparte de registrar los datos de los productos generados, les facilitaremos la visualización de un análisis armónico.

### <span id="page-13-0"></span>**2.3 PREGUNTAS DE INVESTIGACIÓN**

¿Cuáles beneficios se obtendrán en la empresa, al implementar el OEE? ¿Cómo se podrá optimizar la producción y reducir las pérdidas con el OEE? ¿Qué ventaja competitiva se genera al tener una plataforma centralizada?

### <span id="page-13-1"></span>**2.4 OBJETIVOS**

Un objetivo es una meta o finalidad a cumplir para la que se disponen medios determinados. En general, la consecución de un determinado logro lleva implícita la superación de obstáculos y dificultades que pueden hacer naufragar el proyecto o, al menos, dilatar su concreción.(Tracy, 1984).

#### <span id="page-13-2"></span>2.4.1 Objetivo General

Diseñar en una plataforma centralizada el módulo OEE con funciones de inicio de sesión de operador, creación de órdenes de trabajo, elección de recetas, búsqueda de reportes y visualización de OEE individual para las máquinas de la planta, con la ayuda de diseños, manuales y softwares especializados.

#### <span id="page-13-3"></span>2.4.2 Objetivos Específicos

- Definir las principales funciones a colocar en la plataforma de módulo OEE.
- Elaborar el módulo OEE con todas sus funciones y características.
- Demostrar el funcionamiento de la plataforma con módulo OEE con simulaciones y realizando un proyecto en la empresa.

### <span id="page-14-0"></span>**2.5 JUSTIFICACIÓN**

La razón por la cual se realizará este proyecto es porque la empresa Energy and Engineering Solutions S. de R.L. necesita una plataforma centralizada con tablas, gráficos ,registros, Scada , bases de datos , módulos de comunicación, módulos de visión y demás herramientas de automatización y control que le facilite y optimice en gran escala los futuros proyectos a sus clientes. Los proyectos de automatización brindan autonomía e independencia a los procesos. Esto permite que las tareas se realicen en un periodo de tiempo menor, aumentando la producción y ahorrando dinero en recursos que se necesitarían si se realizaran de forma manual. La automatización permite que, hasta cierto punto, los procesos se realicen sin la intervención del ser humano.

La empresa ha decidido innovarse en el rubro de distintas formas destacándose con su calidad de trabajos e innovándose fuertemente en este 2019, siendo el módulo OEE en la plataforma Ignition uno de sus principales objetivos.

### **III. MARCO TEÓRICO**

#### <span id="page-15-1"></span><span id="page-15-0"></span>**3.1 EFICIENCIA GENERAL DE LOS EQUIPOS (OEE)**

La Efectividad Global de Equipos conocida como OEE, por sus siglas en inglés (Overall Equipment Effectiveness), es un indicador vital que representa la capacidad real para producir sin defectos, el rendimiento del proceso y la disponibilidad de los equipos.(Salazar, 2016)

El OEE es la mejor métrica disponible para optimizar los procesos de fabricación y está relacionada directamente con los costes de operación. La métrica OEE informa sobre las pérdidas y cuellos de botella del proceso y enlaza la toma de decisiones financiera y el rendimiento de las operaciones de planta, ya que permite justificar cualquier decisión sobre nuevas inversiones. Además, las previsiones anuales de mejora del índice OEE permiten estimar las necesidades de personal, materiales, equipos, servicios, etc. de la planificación anual.

Además, el OEE es la métrica para cumplimentar los requerimientos de calidad y de mejora continua exigidos por la certificación ISO 9000:2000. (Salazar, 2016, para. 2) Es una herramienta que combina distintos aspectos de la producción y puntos de referencia para proporcionar información sobre los procesos. Es una herramienta integral de evaluación comparativa que sirve para evaluar los diferentes subcomponentes del proceso de producción (por ejemplo, disponibilidad, rendimiento y calidad) y se utiliza para medir las mejoras reales en 5S, Manufactura Lean, TPM, Kaizen y Seis Sigma.

Se dice que engloba todos las métricas y parámetros fundamentales, porque del análisis de las tres razones que forman el OEE, es posible saber si lo que falta hasta el 100% se ha perdido por disponibilidad (la maquinaria estuvo cierto tiempo parada), eficiencia (la maquinaria estuvo funcionando a menos de su capacidad total) o calidad (se han producido unidades defectuosas).

#### <span id="page-16-0"></span>3.1.1 BENEFICIOS DEL INDICADOR OEE

Los beneficios de implementar un sistema OEE en fábricas van desde la posibilidad de comparar lotes de fabricación y rendimientos obtenidos por equipos y líneas, hasta rastrear las causas y motivos de pérdidas o desperdicios de un equipo o procesos, por lo que proporcionar esa información precisa a los técnicos y gerentes de operación de la planta, significaría una mejora significativa en cuando a la mejora de productividad.

Los beneficios de implementar el OEE en una fábrica de producción son:

- 1. Obtener datos realmente objetivos de lo que ocurre en la planta.
- 2. Tener conciencia real del alcance de los problemas.
- 3. Desarrollar una política de mejora continua planificada.
- 4. Detectar las carencias en temas operacionales.
- 5. Detectar los errores humanos y su repercusión en la fabricación.
- 6. Detectar los cuellos de botella.
- 7. Detectar y mejorar los problemas de calidad.
- 8. Mejora inherente a la propia instalación del sistema.
- 9. Analizar y provocar que el equipo humano realice correctamente las tareas.
- 10. Analizar los procesos y equipos en diferentes "Time Frames" y descubrir cuáles son las horas más y menos productivas.
- 11. Detectar problemas específicos en el proceso de fabricación.

#### <span id="page-16-1"></span>3.1.2 CÁLCULO DEL INDICADOR OEE

El OEE resulta de multiplicar otras tres razones porcentuales: la Disponibilidad, la Eficiencia y la Calidad. La Ilustración 1 muestra el cálculo del OEE gráficamente.

## $\boldsymbol{OEE} = Disponibilidad \times Eficiencia \times Calidad$

#### **Ecuación 1. Cálculo del OEE**

Fuente:(ECN Automation, 2018)

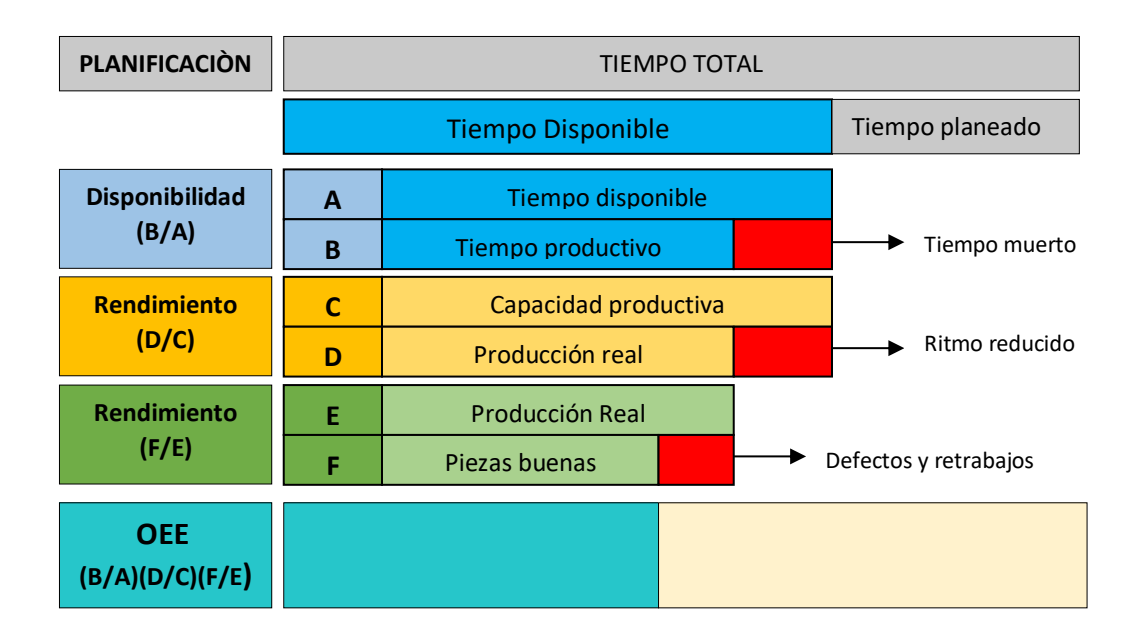

#### **Ilustración 1. Calculo de OEE**

<span id="page-17-0"></span>Fuente(Salazar, 2016, fig. 2)

El porcentaje de disponibilidad se calcula con las siguientes ecuaciones:

**Tiempo total** =  $T$ iempo disponible +  $T$ iempo planeado

#### **Ecuación 2. Cálculo del tiempo total**

Fuente:(ECN Automation, 2018)

 $T$ iempo productivo = Tiempo disponible - Tiempo muerto

#### **Ecuación 3. Cálculo del tiempo total**

Fuente:(ECN Automation, 2018)

**Tiempo muerto** = Tiempo de averías + Tiempo de cambio de producto

#### **Ecuación 4. Cálculo del tiempo muerto**

Fuente:(ECN Automation, 2018)

#### Disponibilidad = Tiempo productivo Tiempo disponible

#### **Ecuación 5. Cálculo de la disponibilidad**

Fuente:(ECN Automation, 2018)

El porcentaje de eficiencia se calcula con las siguientes ecuaciones:

## **Capacidad productiva** =  $T$ iempo productivo x Capacidad stàndar **Ecuación 6. Cálculo de la capacidad productiva**

Fuente:(ECN Automation, 2018)

**Producción real** = Tiempo productivo x Capacidad real

### **Ecuación 7. Cálculo de la producción real**

Fuente:(ECN Automation, 2018)

 $Eficiencia =$ Producciòn real Capacidad productiva

**Ecuación 8. Cálculo de la eficiencia**

Fuente:(ECN Automation, 2018)

El porcentaje de calidad se calcula con la siguiente ecuación:

 $Calidad =$ Producciòn real - Unidades defectuosas Producciòn total

**Ecuación 9. Cálculo de la calidad**

Fuente:(ECN Automation, 2018)

Medir el OEE en tiempo real tiene un valor incalculable, pues se pueden abordar los problemas al instante, y no tres días después, incluso 30 días después cuando ya no se puede hacer nada por lo que ya pasó. Las plantas de producción son un mundo cambiante en el día a día, y tener información y alertas en tiempo real es fundamental en el mundo de hoy para abordar las caídas de productividad en tiempo real. (PROALNET, 2016)

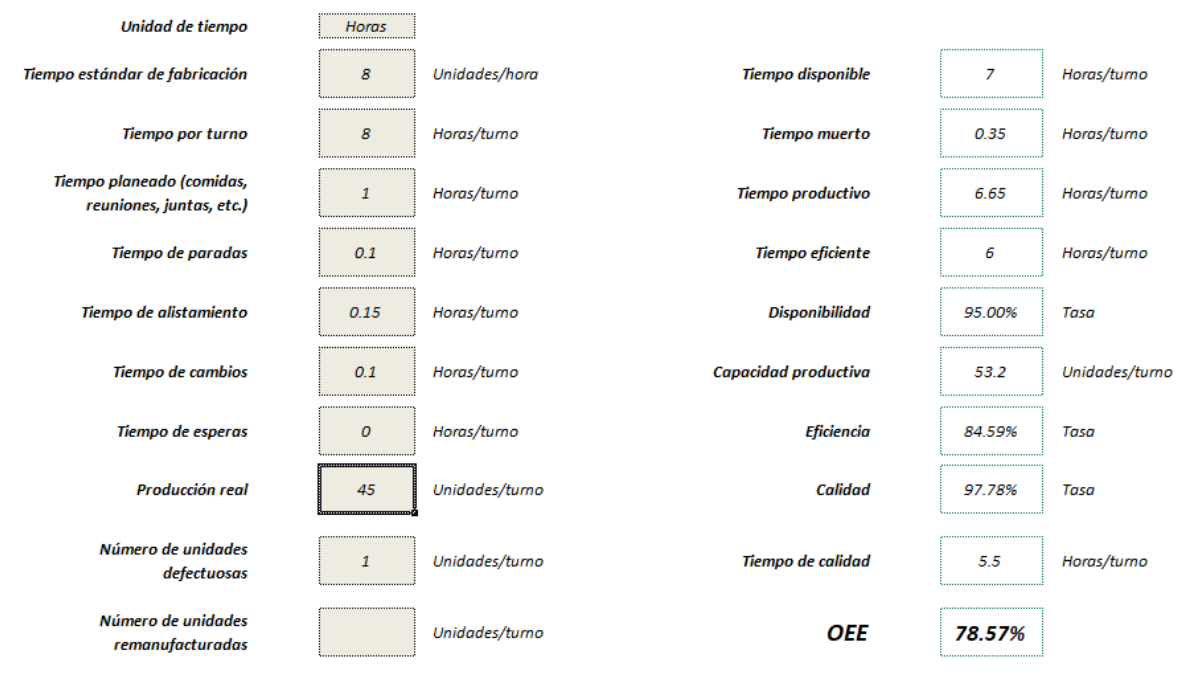

*Ilustración 2. Ejemplo de calculo de OEE*

#### Fuente: Propia

La ilustración 2 muestra un ejemplo del cálculo del OEE, realizado por mi persona en un documento de Excel descargado de una página de automatización.

#### <span id="page-19-0"></span>3.1.3 CLASIFICACIÓN DEL INDICADOR OEE

El valor de la OEE permite clasificar una o más líneas de producción, o toda la planta de una fábrica, con respecto a las mejores de su clase y que ya han alcanzado el nivel de excelencia. La Tabla 1 muestra los porcentajes y valoraciones tomadas en cuenta en el OEE, así como una breve descripción de los mismos.

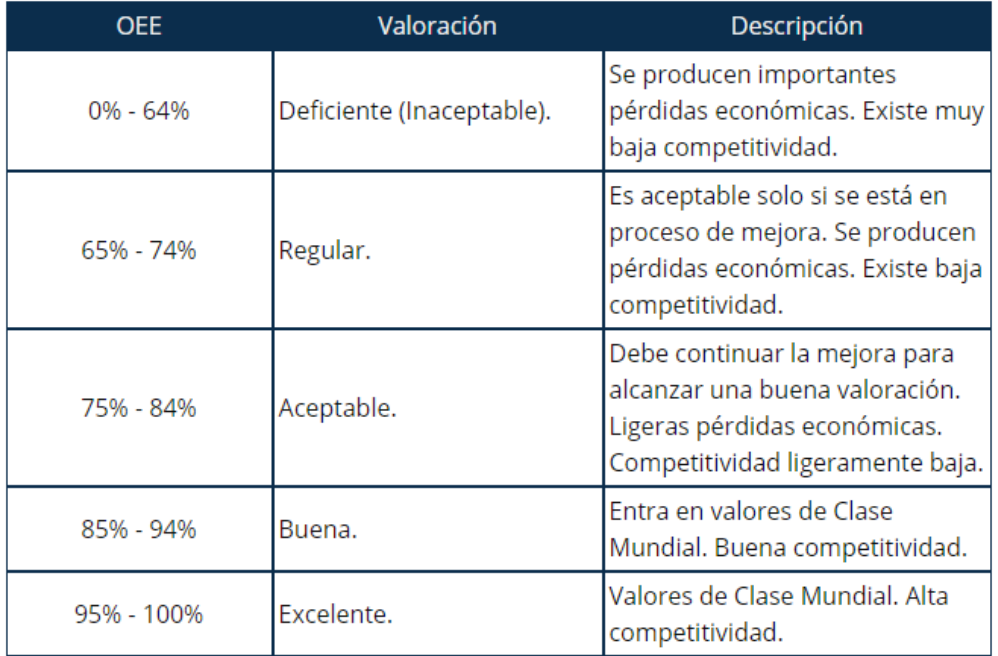

#### **Tabla 1.Interpretación del valor de OEE**

Fuente:(Salazar, 2016, fig. 3)

Como se puede observar, el ejemplo colocado en la ilustración 2 entra en la valoración de OEE aceptable ya que se encuentra dentro del rango de 75% - 84%.

#### <span id="page-20-0"></span>3.1.4 PERDIDAS A CONSIDERAR

El OEE (OVERALL EQUIPMENT EFFECTIVENESS) contempla las siguientes 6 grandes pérdidas:

- 1. Paradas/Averías.
- 2. Configuración y Ajustes.
- 3. Pequeñas Paradas.
- 4. Reducción de velocidad.
- 5. Rechazos por Puesta en Marcha.
- 6. Rechazos de Producción.

Las dos primeras, Paradas/Averías y Ajustes, afectan a la Disponibilidad. Las dos siguientes Pequeñas Paradas y Reducción de velocidad, afectan al Rendimiento y las dos últimas Rechazos por puesta en marcha y Rechazos de producción afectan a la Calidad. ("Eficiencia general de los equipos," n.d., para. 8)

#### <span id="page-21-0"></span>3.1.4.1 Disminución de Disponibilidad

La disminución de disponibilidad es únicamente debida a pérdidas de tiempo durante el cual la máquina debería haber estado produciendo pero no lo ha estado, cuando ningún producto sale de la máquina. Las pérdidas de disponibilidad pueden ser de dos clases averías o esperas.("Eficiencia general de los equipos," n.d.)

Avería: Es un repentino e inesperado fallo que genera una pérdida en el tiempo de producción. La causa de esta disfunción puede ser técnica u organizativa, por ejemplo; error al operar la máquina, mantenimiento pobre del equipo. El OEE considera este tipo de pérdida a partir del momento en el cual la avería aparece.

Espera: Es el tiempo de producción se reduce también cuando la máquina está en espera. La máquina puede quedarse en estado de espera por varios motivos, por ejemplo; debido a un cambio, por mantenimiento, o por un paro para ir a merendar o almorzar. En el caso de un cambio, la máquina normalmente tiene que apagarse durante algún tiempo, cambiar herramientas, útiles u otras partes.

#### <span id="page-21-1"></span>3.1.4.2 Disminución de Eficiencia

Es generada por pérdidas de velocidad, que ocurren cuando la máquina está funcionando pero no a su velocidad máxima. Existen dos tipos de pérdidas de velocidad:

- Microparadas: Cuando una máquina tiene interrupciones cortas y no trabaja a velocidad constante, estas microparadas y las consecuentes pérdidas de velocidad son generalmente causadas por pequeños problemas tales como bloqueos producidos por sensores de presencia o agarrotamientos en las cintas transportadoras. Estos pequeños problemas pueden disminuir de forma drástica la efectividad de la máquina.
- Velocidad Reducida: La velocidad reducida es la diferencia entre la velocidad fijada en la actualidad y la velocidad teórica o de diseño. En ocasiones hay una considerable diferencia entre lo que los tecnólogos consideran que es la velocidad máxima y la velocidad máxima teórica. En muchos casos, la velocidad de producción se ha rebajado para evitar otras pérdidas tales como defectos de calidad y averías. Las pérdidas debidas a velocidades reducidas son por tanto en la mayoría de los casos ignoradas o infravaloradas.

### <span id="page-22-0"></span>3.1.4.3 Disminución de Calidad

Las pérdidas de calidad ocurren cuando la máquina fabrica productos que no son buenos a la primera. Se pueden diferenciar dos tipos de pérdidas de calidad:

 Deshechos (Scrap): Deshechos son aquellos productos que no cumplen los requisitos establecidos por calidad, incluso aquellos que no habiendo cumplido dichas especificaciones inicialmente puedan ser vendidos como productos de calidad menor. El objetivo es fabricar siempre productos de primera calidad desde la primera vez. Un tipo específico de pérdida de calidad son las pérdidas en los arranques.

Estas pérdidas ocurren cuando:

- Durante el arranque de la máquina, la producción no es estable inicialmente y los primeros productos no cumplen las especificaciones de calidad.

- Los productos del final de la producción de un lote se vuelven inestables y no cumplen las especificaciones.

- Aquellos productos que no se consideran como buenos para la orden de fabricación y, consecuentemente, se consideran una pérdida.

Normalmente este tipo de pérdidas se consideran inevitables. Sin embargo, el volumen de estas puede ser sorprendentemente grande. ("Eficiencia general de los equipos," n.d.)

 Retrabajo: Los productos re trabajados son también productos que no cumplen los requisitos de calidad desde la primera vez, pero pueden ser reprocesados y convertidos en productos de buena calidad. A primera vista, los productos re trabajados no parecen ser muy malos, incluso para el operario pueden parecer buenos. Sin embargo, el producto no cumple las especificaciones de calidad a la primera y supone por tanto un tipo de pérdida de calidad.

### <span id="page-23-0"></span>**3.2 IGNITION**

Ignition es una plataforma de desarrollo usada para la creación de interfaces hombre máquina (HMI), sistema de ejecución de manufactura (MES), control supervisorio y adquisición de datos (SCADA). Permite la creación de configuraciones basada en el sistema y las necesidades del usuario mediante la tecnología web, base de datos y OPC-UA.

Ignition es un servidor de aplicaciones industriales modulares, cuenta con un entorno web para sus configuraciones, permite la instalación, gestión, diseño y lanzamiento de clientes, por medio de un navegador web.

Ignition fue fabricada por Inductive Automation, con sede en Folsom, California. Inductive Automation fue fundada en 2003 por Steve Hechtman, un integrador de sistemas con más de 25 años de experiencia que se sintió frustrado por soluciones de software limitadas y onerosas que le impidieron satisfacer plenamente las necesidades de sus clientes.(Desmart, 2018)

Ignition nació de su visión de capacitar a nuestros clientes para convertir rápidamente grandes ideas en realidad mediante la eliminación de todos los obstáculos tecnológicos y económicos.

El software Ignition es la primera plataforma de aplicaciones industriales verdaderamente universal para conectar todos sus datos y diseñar e implementar aplicaciones industriales en toda la empresa, sin límites. (Desmart, 2018)

Los módulos SCADA de Ignition proporcionan características tales como: control de estado en tiempo real, alarma, informes, adquisición de datos, scripting, programación, MES y soporte móvil.("Ignition SCADA," 2018, para. 1)

#### <span id="page-24-0"></span>3.2.1 ARQUITECTURA

La arquitectura de Ignition es multicapa y consta de las siguientes capas:

· Sistema Operativo, proporciona recursos básicos computacionales como el sistema de archivos y el acceso a la red.

· Máquina Virtual Java, permite que Ignition se ejecute en cualquier sistema operativo.

· Plataforma Web, permite acceder, desplegar y gestionar todos los módulos de Ignition en la web.

· Módulo HMI/SCADA, proporciona los módulos que permiten el acceso en tiempo real, datos a recopilar, tendencias y control.

· Sistema de Ejecución de Manufactura (MES), integra seguimiento, rastreo y otros módulos.

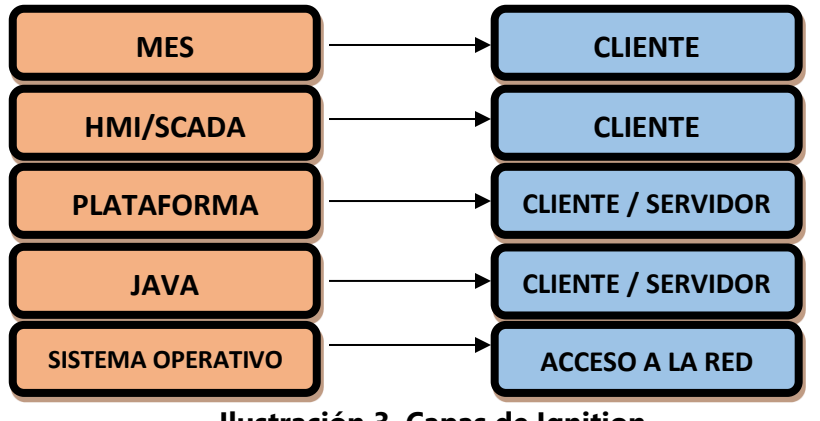

**Ilustración 3. Capas de Ignition**

Fuente:(Zambrano, 2017, p. 13)

La arquitectura estándar basada en un servidor central es la más utilizada, ya que proporciona un sistema escalable y gestionable de forma centralizada, con conexiones ilimitadas a PLC, bases de datos y clientes.

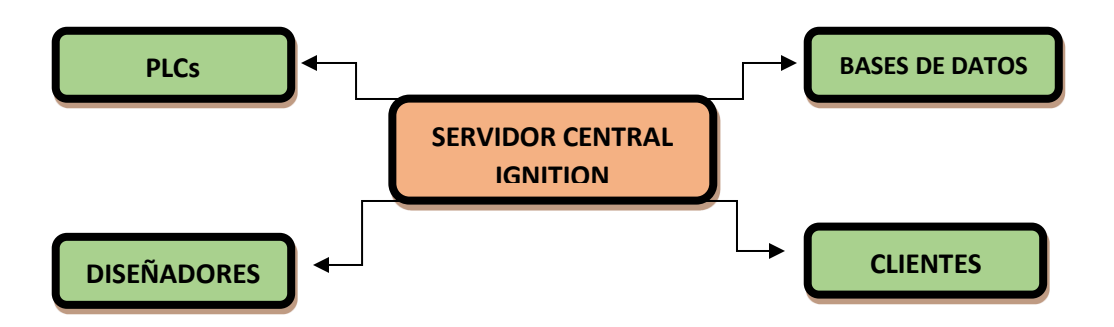

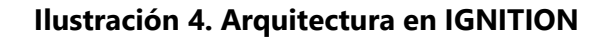

Fuente:(Zambrano, 2017, p. 13)

#### <span id="page-25-0"></span>3.2.2 COMPONENTES PRINCIPALES

Ignition tiene tres partes principales que son:

- Gateway Control Utility (GCU)
- Diseñador

Cliente

### <span id="page-26-0"></span>3.2.2.1 Gateway Control Utility (GCU)

Aplicación local que proporciona información sobre el Gateway, permite detener y reiniciar el servidor, y establecer los puertos utilizados entre el Gateway y el cliente.

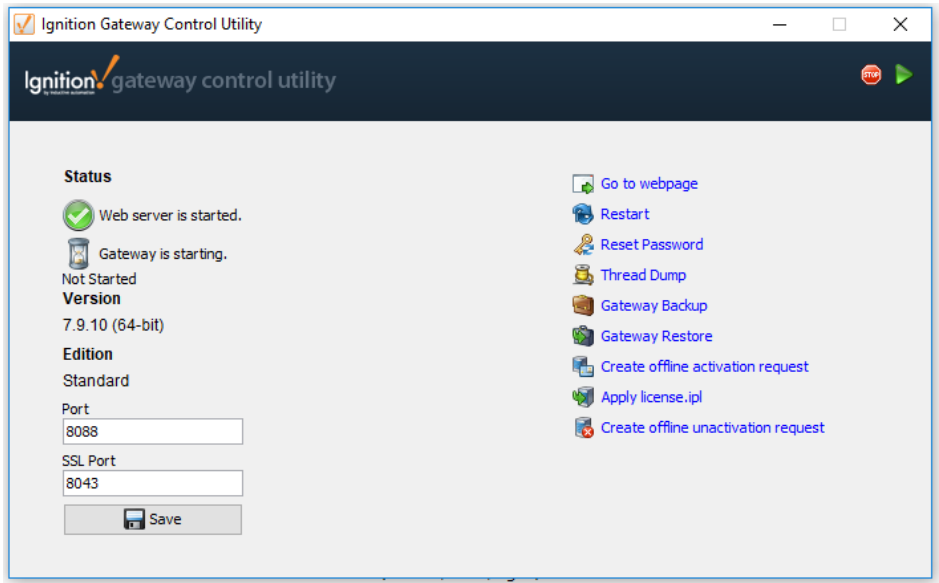

Fuente: Propia

**Ilustración 5. Gateway Control Utility**

#### <span id="page-26-1"></span>3.2.2.2 Diseñador

Aplicación web que permite configurar y construir proyectos. El diseñador es lanzado desde el Gateway.

#### <span id="page-26-2"></span>3.2.2.3 Cliente

Es ejecutado desde el Gateway y es la visualización del proyecto sin necesidad de instalar Ignition. Existen 3 modos para ejecutar los clientes:

· Standard : el cliente se ejecuta como una aplicación completa e independiente. Después de ser lanzado se puede ejecutar desde el escritorio sin necesitada de un navegador.

· Full Screen : es similar al modo standard pero es usado para paneles y pantallas táctiles.

· Applet : es utilizado para integrar proyectos de visión en sitios web existentes, su aplicación es para dispositivos pequeños como teléfonos celulares.

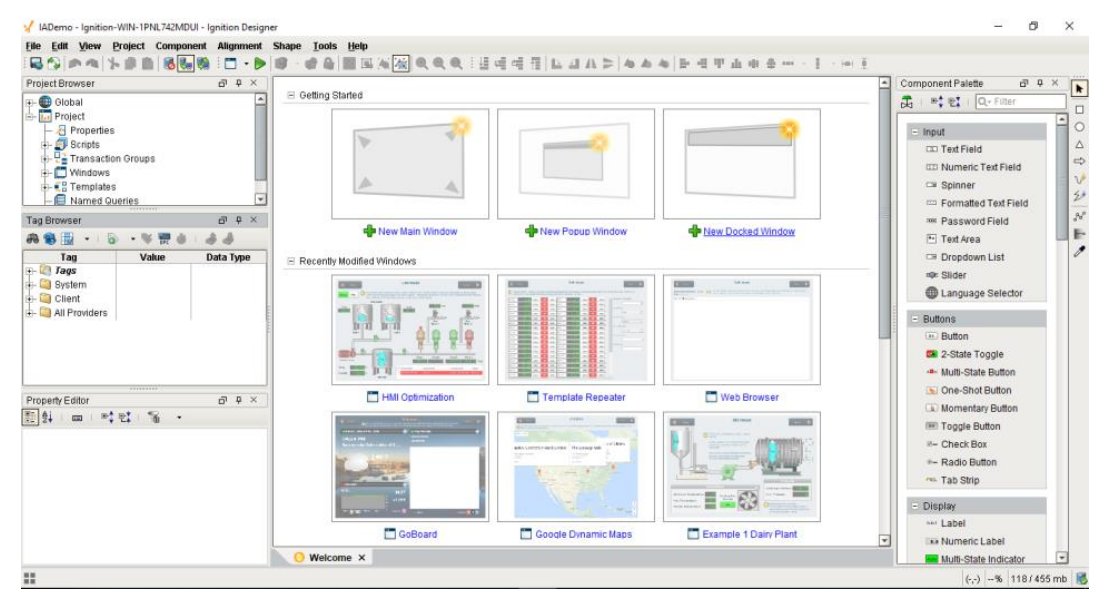

**Ilustración 6. Diseñador de Ignition**

#### Fuente: Propia

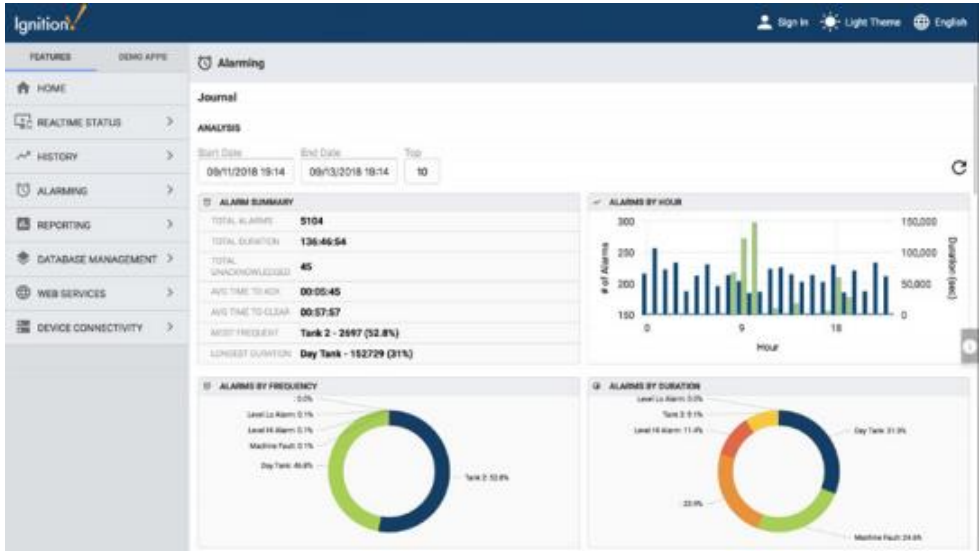

**Ilustración 7 . Pantalla de clientes en Ignition en modo full screen**

<span id="page-27-0"></span>Fuente:(Inductive Automation, n.d.)

#### <span id="page-28-0"></span>3.2.3 Módulos

Los módulos son aplicaciones que forman la plataforma de Ignition, son similares a las aplicaciones para teléfonos inteligentes. Se pueden elegir en función de los requerimientos del sistema.

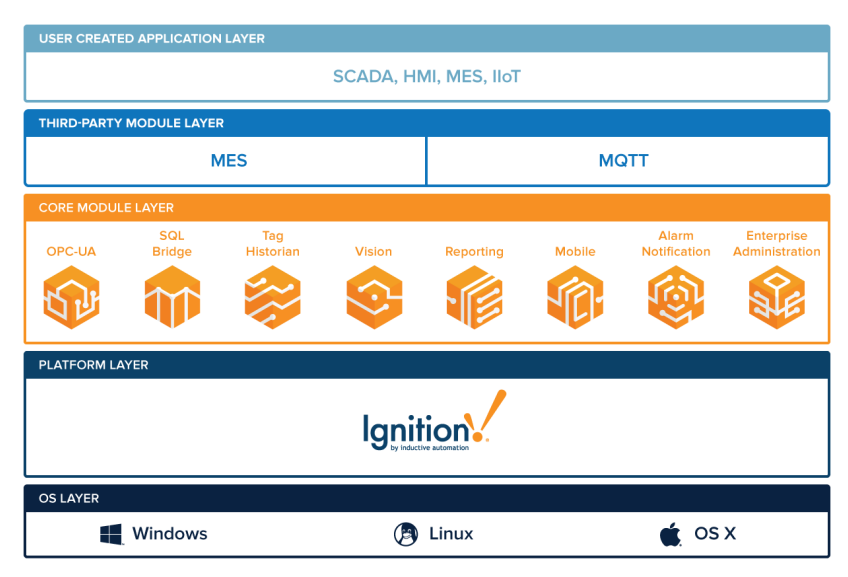

**Ilustración 8. Módulos en Ignition**

Fuente:(Inductive Automation, n.d.)

# <span id="page-28-1"></span>**3.3 SCADAS**

Los Sistemas Scada (Control Supervisorio y Adquisión de Datos) son tecnologías que permiten la entrada a datos remotos o de difícil acceso de un proceso, mediante la utilización de herramientas de comunicación se logra el control de los mismos. Un principal componente es el software de monitorización o supervisión, cuya misión es habilitar la ejecución de tareas de control supervisorio, además de proporcionar la interface entre el nivel de control (PLC) y el nivel de gestión a nivel superior.

Los sistemas SCADA van desde simples a grandes y complejos. La mayoría utiliza software HMI (interfaz hombre-máquina) que permite a los usuarios interactuar y controlar las máquinas y dispositivos conectados al SCADA, como válvulas, bombas, motores y mucho más.

El software SCADA recibe su información de RTU (unidades terminales remotas) o PLC (controladores lógicos programables) que reciben a su vez información de sensores o valores ingresados manualmente. A partir de aquí, los datos se pueden usar para monitorear, recopilar y analizarlos, lo que puede reducir tiempo y mejorar la eficiencia.

Los modernos sistemas SCADA permiten el acceso a datos de planta en tiempo real desde cualquier lugar del mundo. Este acceso en tiempo real a la información hace posible que los usuarios finales tomen decisiones basadas en datos sobre cómo mejorar sus procesos.(Desmart, 2018)

Entre las principales funciones y utilidades del Scada están:

· Monitorización, encargada de la representación de datos en tiempo real.

· Supervisión, ejecución de programas que puedan supervisar, modificar el control establecido y tareas automáticas, pudiendo eventualmente tomar a cargo temporalmente la función del operador humano, evitando una continúa supervisión humana.

· Visualización de alarmas y eventos, detección de situaciones que provoquen fallas en la planta para efectuar acciones correctivas inmediatas.

· Mando, posibilidad de que los operadores puedan cambiar datos claves del proceso desde el ordenador y escribir los mismos en los elementos de control.

· Grabación de acciones o recetas, con una sola pulsación se puede programar las diferentes líneas de producción dentro de las zonas y poner en marcha un conjunto de elementos.

 · Seguridad de los datos, es necesario restringir a un nivel de usuario él envió y la recepción de datos.

· Seguridad en los accesos, restricción de zonas limitadas a usuarios autorizados.

· Programación numérica, permite realizar cálculos aritméticos sobre la CPU del ordenador.

19

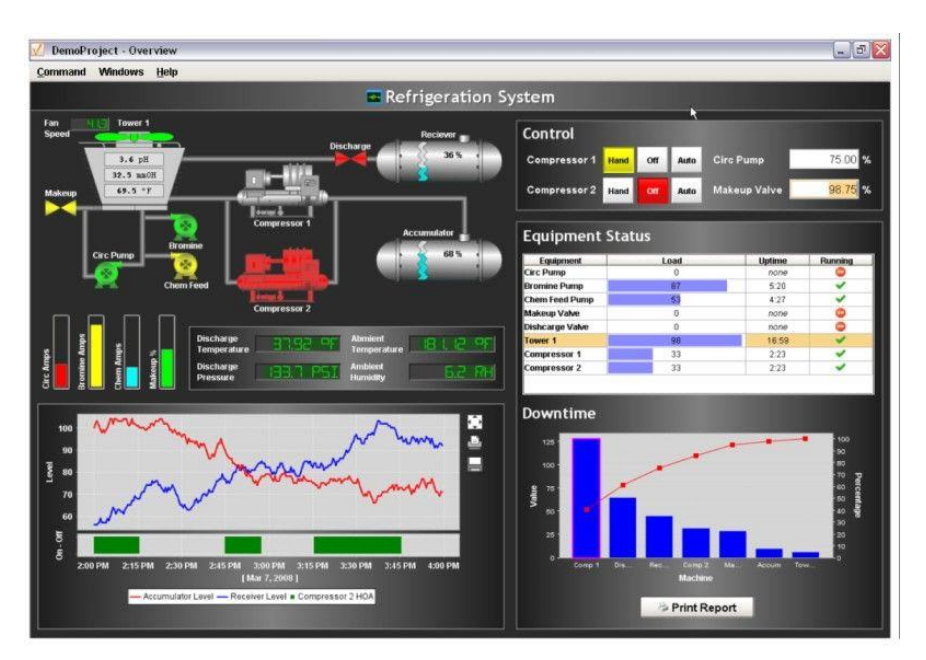

**Ilustración 9. SCADA en Ignition**

Fuente:(Autex, n.d.)

### <span id="page-30-0"></span>3.3.1 COMPONENTES GENERALES DE UN SCADA

Los elementos básicos que constituyen un sistema SCADA son:

• Interfaz Hombre-Maquina

Su función es la representación en forma simple del sistema a controlar, ofrece funciones para monitoreo y control de las operaciones de un proceso remotamente. Mediante esta herramienta computacional el operador entra en contacto con la aplicación.

Unidad Maestra (MTU)

Se ubica en un centro de control, es un componente de hardware y software, orientado a la ejecución de tareas específicas del sistema SCADA. Algunas tareas específicas, están basadas en estándares y protocolos abiertos que permitan intercambiar información en tiempo real entre el centro de control y las estaciones remotas. Una MTU es la encargada de:

· Gestionar las comunicaciones entre aplicaciones y componentes del sistema SCADA.

- · Recopilar los datos de todas las estaciones remotas (RTU).
- · Mando remoto.
- · Envió de información.
- · Comunicación con los operadores.
- · Análisis de datos.
- · Visualización de datos.
- · Impresión.
- · Seguridad.

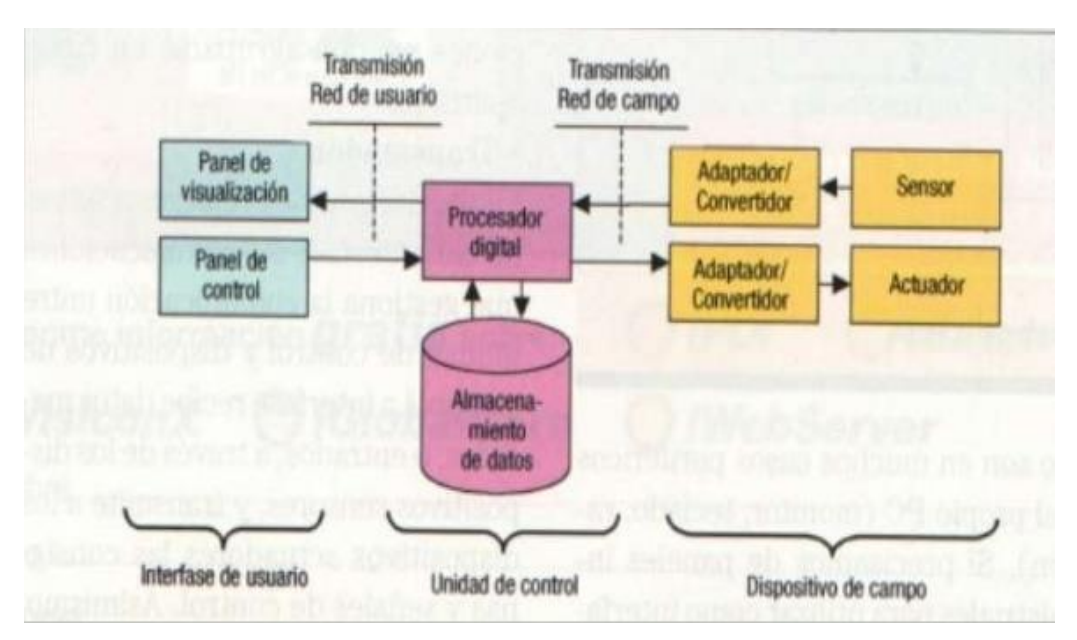

**Ilustración 10. Funcionamiento un Scada**

Fuente: (Mendoza, n.d.)

### <span id="page-31-0"></span>3.3.2 Sistemas de Comunicación

Las acciones de comunicación en el SCADA son realizadas por equipos informáticos con funciones específicas como:

· Estaciones de Trabajo, equipos computacionales de alto rendimiento especializados en gráfico, diseño o ingeniería, que facilita el acceso a servidores y periféricos de la red.

· Servidores de Datos, permiten la organización de datos mediante tablas relacionadas.

· Almacenar Datos, que es el archivo de datos.

· Almacenar Archivos, almacena los resultados de los análisis de los datos recogidos.

· Administración, permite la gestión y el almacenamiento de datos del sistema SCADA.

· Comunicaciones, permite el intercambio de datos en tiempo real con estaciones remotas.

El SCADA permite el intercambio de información entre la estación maestra y las unidades terminales remotas. No existe un estándar para la estructura de los mensajes, por esto los equipos utilizados para los sistemas SCADA hacen usos de diferentes protocolos de comunicación. Su función principal es proporcionan al operador la posibilidad de comunicarse con cualquier punto de la planta en tiempo real.

Las diferentes combinaciones de los elementos que se comunican generan las siguientes topologías determinadas:

· Punto a Punto: relación maestro-esclavo, mediante una línea de comunicación un solo elemento remoto se conecta al sistema de control.

· Multipunto dedicado: mediante uniones directas y permanentes un solo sistema de control se conecta a algunas estaciones remotas. La encargada de gestionar todo el tráfico generado de los elementos es la unidad central.

· Multipunto Compartido Estrella: maestro- esclavo, la interacción de datos se realiza por turnos, ya que se utiliza un solo punto de comunicaciones, esto es posible gracias a que las estaciones remotas tiene identificadores únicos.

· Multipunto Compartido en Bus: tipo cliente-servidor, el acceso es establecido por ordene, la estación remota se conectan una o varias unidades.

· Multipunto Compartido en Anillo: proporciona dos caminos para la información, lo que la hace más robusta ya que en caso de fallo de un nodo el tráfico no se interrumpe.

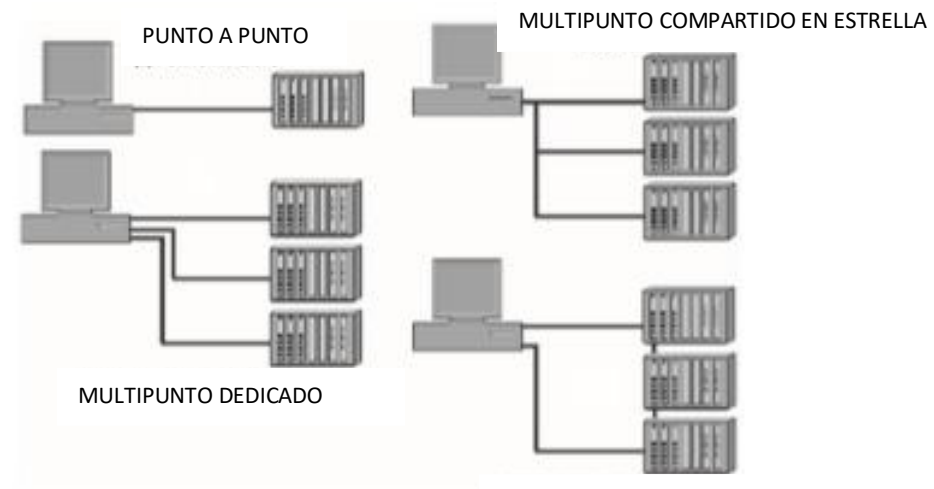

MULTIPUNTO COMPARTIDO EN ANILLO

**Ilustración 11.Topologías Básicas del SCADA**

<span id="page-33-1"></span>Fuente:(Mendoza, n.d.)

#### <span id="page-33-0"></span>3.3.3 BENEFICIOS DEL SISTEMA SCADA

Al implementar un sistema SCADA se obtiene los siguientes beneficios:

· Controlar de manera remota los diferente elementos de la planta como: encendido y apagado de motores o bombas, apertura o cierre de válvulas, entre otro.

- · Integración de todos los componentes e información de la planta.
- · Alertar sobre fallos o eventos inusuales en el sistema.
- · Mostrar información real y confiable de estados de dispositivos, mediciones, etc.
- · Mostrar tendencias de datos de la planta para que puedan ser procesados.
- · Permite la integración entre los niveles de campo y gestión.

· Permitir una gestión segura y eficiente de los datos, mediante protocolos de seguridad, limitando el acceso a personas no autorizadas.

### <span id="page-34-0"></span>**3.4 MES**

Los sistemas de ejecución de fabricación (manufacturing execution system, por sus siglas en inglés) son sistemas computarizados utilizados en la fabricación para rastrear y documentar la transformación de materias primas en productos terminados.(Wikipedia, 2018)

MES proporciona información que ayuda a los responsables de la toma de decisiones de fabricación a comprender cómo se pueden optimizar las condiciones actuales en la planta para mejorar la producción. MES trabaja en tiempo real para permitir el control de múltiples elementos del proceso de producción (por ejemplo, insumos, personal, máquinas y servicios de soporte).

#### <span id="page-34-1"></span>3.4.1. Ventajas del MES

En definitiva disponer de un sistema MES sólo supone ventajas:

- Una buena definición de los procesos.
- Un incremento de la eficiencia y productividad de la fábrica.
- Mayor agilidad de la cadena de suministro.
- Reducción de tiempos y costes de fabricación.
- Reducción del uso del papel.
- Mejora continua en las operaciones.
- Rentabilización del coste por persona.
- Optimización del consumos energético.

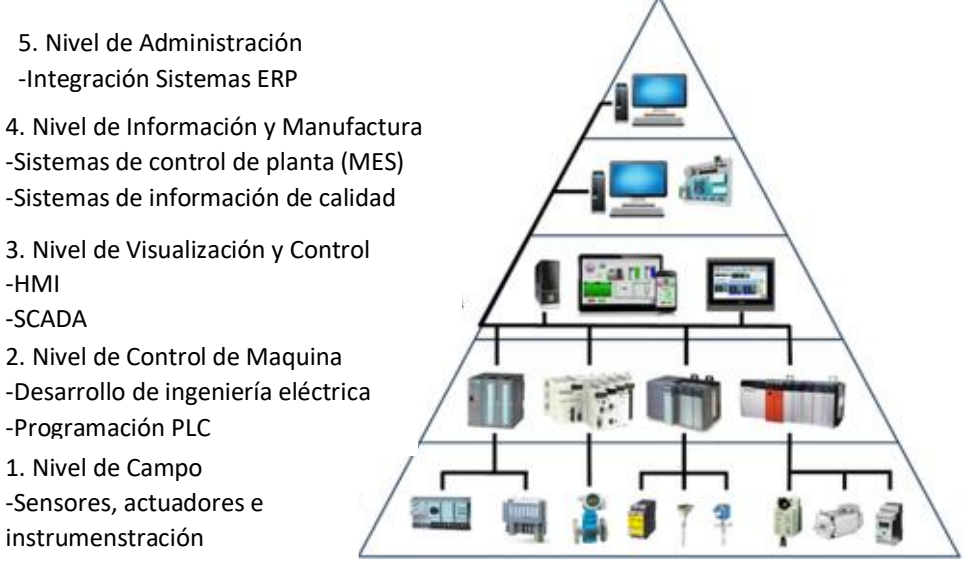

**Ilustración 12. Niveles jerárquicos en la automatización**

Fuente:(Ing. Philco, n.d.)

En resumen, una mejora en la calidad de los procesos de producción gracias a la obtención de información estratégica en tiempo real. Además, como ya hemos dicho, las soluciones de MES en las plantas de producción, se consideran una herramienta necesaria para evolucionar hacia la Industria 4.0. (Neteris, n.d.)

### <span id="page-35-0"></span>**3.5 CONTROLADOR LÓGICO PROGRAMABLE**

#### <span id="page-35-1"></span>3.5.1 Definición de PLC

Según lo define la Asociación Nacional de Fabricantes Eléctricos de los Estados Unidos un PLC – Programmable Logic Controller (Controlador Lógico Programable) es un dispositivo digital electrónico con una memoria programable para el almacenamiento de instrucciones, permitiendo la implementación de funciones específicas como ser: lógicas, secuenciales, temporizadas, de conteo y aritméticas; con el objeto de controlar máquinas y procesos. (M. Moreno, 2013)

También se puede definir como un equipo electrónico, el cual realiza la ejecución de un programa de forma cíclica.

Un Controlador Lógico Programable, en si es un sistema de control que se basa en una computadora. Los PLC son dispositivos electrónicos o computadoras digitales de tipo industrial que permiten la automatización, especialmente de procesos de la industria, debido a que controlan tiempos de ejecución y regulan secuencias de acciones.

De acuerdo con NEMA un PLC se define como "Instrumento electrónico, que utiliza memoria programable para guardar instrucciones sobre la implementación de determinadas funciones, como operaciones lógicas, secuencias de acciones, especificaciones temporales, contadores y cálculos para el control mediante módulos de E/S analógicos o digitales sobre diferentes tipos de máquinas y de procesos "(DIEC, n.d.)

El campo de aplicación de los PLC es muy diverso e incluye diversos tipos de industrias (ej. Automoción, aeroespacial, construcción, etc.), así como de maquinaria. El PLC está diseñado para múltiples señales de entrada y salida, amplios rangos de temperaturas, inmunidad al ruido eléctrico y resistencia a la vibración y al impacto.

(Contreas, 2009) afirma: "El uso de los PLC en los últimos años ha tenido un gran impacto en la industria. Gracias a los PLC se sustituyeron grandes gabinetes de relevadores por un solo dispositivo mejorando la organización de estos, costos y eficiencia".

#### <span id="page-36-0"></span>3.5.2 Funciones básicas de un PLC

Dentro de las funciones que cumple un PLC podemos mencionar:

- La detección: Lectura de la señal de los captadores o sensores distribuidos por el sistema de fabricación.
- El mando: Elabora y envía las acciones al sistema mediante los accionadores y preaccionadores.
- El dialogo hombre maquina: Mantener un dialogo con los operarios de producción obedeciendo sus consignas e informando del estado del proceso.
- La programación: para introducir, elaborar y cambiar el programa de aplicación del autómata el dialogo de programación debe permitir modificar el programa incluso con el autómata controlando la máquina.
- Redes de comunicación: Permiten establecer comunicación con otras partes de control. Las redes industriales permiten la comunicación y el intercambio de datos entre autómatas a tiempo real.
- Sistemas de supervisión: también los autómatas permiten comunicarse con computadoras provistas de programas de supervisión industrial.
- Control de procesos continuos: Además de dedicarse al control de sistemas de eventos discretos los autómatas llevan incorporadas funciones que permiten el control de procesos continuos. Disponen de módulos de entrada, salidas analógicas y la posibilidad de ejecutar reguladores PID que están programados en el autómata.
- Entradas-Salidas distribuidas: Los módulos de entrada-salida pueden estar distribuidos por la instalación, se comunican con la unidad central dl autómata mediante un cable de red.
- Buses de campo: Mediante un solo cable de comunicación se pueden conectar al bus de captadores y accionadores, reemplazando al cableado tradicional.

### <span id="page-37-0"></span>3.5.3 Partes de un PLC

Como los ordenadores, el PLC, va a contar de dos partes fundamentales. El hardware que es la parte física o tangible del ordenador y del autómata. Y el software es el programa o programas que hacen que el ordenador o el autómata hagan un trabajo determinado, es la parte no tangible. Según Chapman "La velocidad, la confiabilidad y el relativamente bajo costo de las computadoras actuales vuelven muy atractivo el uso de poderosos paquetes de cómputo que utilizan fórmulas de series de tiempo. Algunos paquetes modernos incluyen varias fórmulas de series de tiempo, integradas con una variedad de factores de suavización." (Stephen N., 2006, p. 39)

Dentro de la CPU se dispone de un área de memoria, la cual emplearemos para diversas funciones:

 Memoria del programa de usuario: aquí introduciremos el programa que va a ejecutar cíclicamente.

- Memoria de la tabla de datos: se suele subdividir en zonas según el tipo de datos (como marcas de memoria, temporizadores, contadores, etc.).
- Memoria del sistema: aquí se encuentra el programa en código máquina que monitoriza el sistema (programa del sistema).
- Memoria de almacenamiento: se trata de memoria externa que empleamos para almacenar el programa de usuario, y en ciertos casos parte de la memoria de la tabla de datos.

El CPU o Unidad de Control de Proceso es el corazón del autómata programable. Es la encargada de usuario mediante el programa del sistema. Sus funciones son:

- Vigilar que el tiempo de ejecución del programa de usuario no exceda un determinado tiempo máximo. A esta función se le suele denominar watchdog.
- Ejecutar el programa de usuario.
- Crear una imagen de las entradas, ya que el programa de usuario no debe acceder directamente a dichas entradas.
- Renovar el estado de las salidas en función de la imagen de estas obtenida al final del ciclo de ejecución del programa de usuario.
- Verificación del sistema.

(Villajulca, 2012) afirma: "Los módulos de entrada o salida son las tarjetas electrónicas que proporcionan el vínculo entre la CPU del controlador programable y los dispositivos de campo del sistema."

El autómata va a poseer un ciclo de trabajo, el cual se ejecutará de forma continua como lo muestra la ilustración 13.

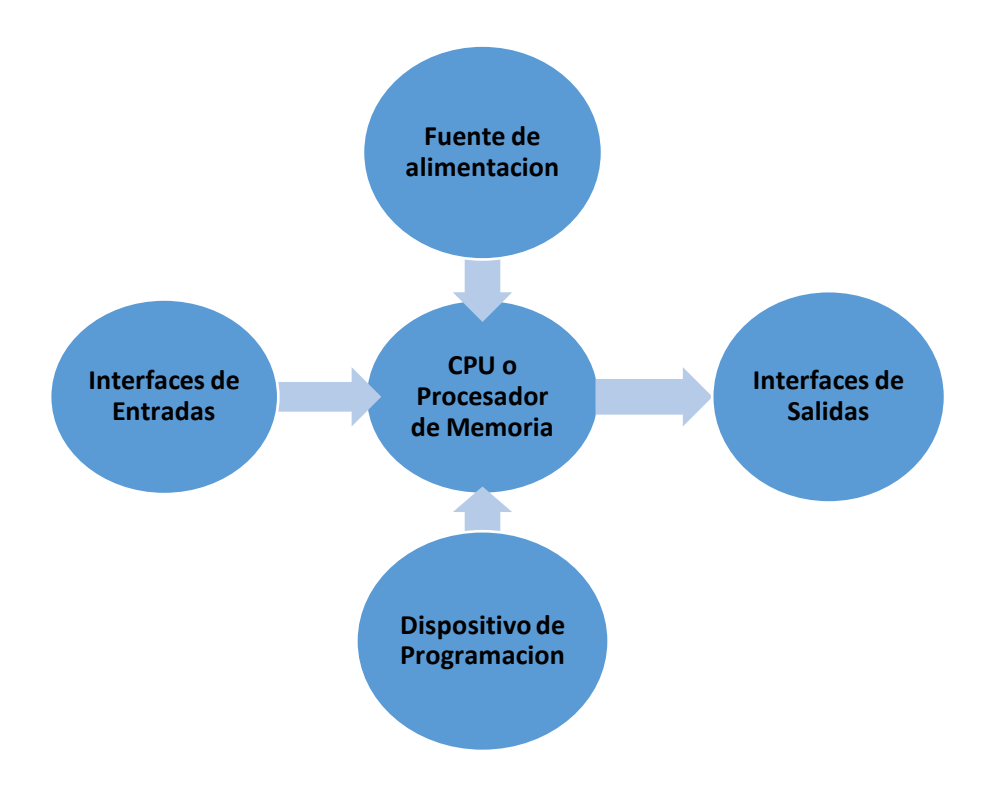

**Ilustración 13. Ciclo de trabajo de un PLC**

Fuente:(Gonzales, 2009)

Generalmente vamos a disponer de dos tipos de Entradas y Salidas:

- $\triangleright$  Digital
- $\triangleright$  Analógica

Las E/S digitales se basan en el principio de todo o nada, es decir o no conducen señal alguna o poseen un nivel mínimo de tensión. Estas E/S se manejan en nivel de bit dentro del programa de usuario.

Las E/S analógicas pueden poseer cualquier valor dentro de un rango determinado especificado por el fabricante, se basan en convertidores A/D y D/A aislados de la CPU.

Según (Romeral & Ballcells, 2001) , "Los sistemas de control actuales con un cierto grado de complejidad, y en particular los autómatas programables, son casi siempre híbridos, es decir, sistemas que procesan a la vez señales analógicas y digitales."

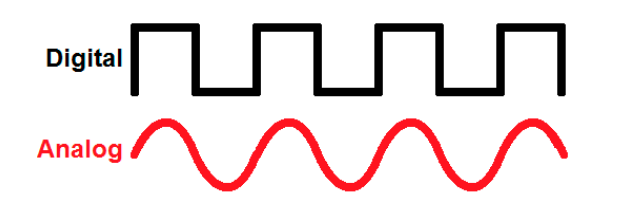

Fuente:(Gonzales, 2009) **Ilustración 14. Ondas de señales de entradas**

### <span id="page-40-0"></span>3.5.4 Micrologix 1400

El Micrologix 1400 de Allen Bradley es el controlador de tareas para lazo abierto y lazo cerrado en la fabricación de equipos mecánicos y construcción de plantas. Debido al diseño modular compacto cuanta con un alto rendimiento al mismo tiempo, es adecuado para una amplia variedad de aplicaciones de automatización.

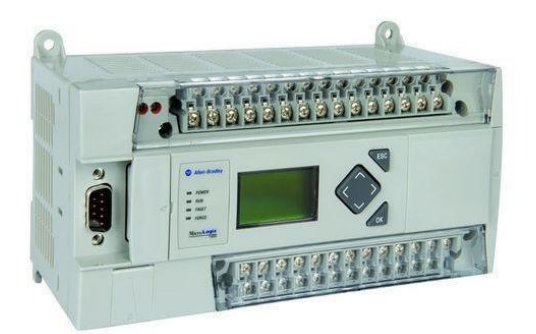

**Ilustración 15. PLC Allen Bradley Micrologix 1400**

Fuente:(Unión Tecnología, Tecnología, Tecnología, 2018)

Este controlador cuenta con:

- 2 puertos Seriales que soportan los protocolos DF1/DH485/Modbus RTU/DNP3 Slave/ASCII.
- 10Kb de memoria para programas y 10Kb de memoria para archivos de datos.
- 4 entradas y 2 salidas analógicas.

Según (Ogata, 2003) ," Los sistemas en los cuales la salida no tiene efecto sobre la acción de control se denominan sistemas de control de lazo abierto, en otras palabras, en un sistema de control de lazo abierto no se mide la salida ni se realimenta para compararla con la entrada".

#### <span id="page-41-0"></span>3.5.5 Simatic S7-1200

Es un controlador modular y compacto de SIEMENS, cuenta con, un diseño escalable y flexible para adaptarse exactamente a sus requerimientos de aplicación, ƒ admite comunicación industrial para satisfacer sus requerimientos de red ƒ y tecnología integrada con diagnóstico para resolver sus tareas de automatización más complejas.

El Simatic S7-1200 cuenta con varios componentes de comunicación como ser:

- Profinet: por medio de un Ethernet Switch CSM 1277 le brinda comunicación con dispositivos de programación, pantallas HMI y otros controladores Simatic.
- Punto a punto

Este controlador cuenta con una memoria de trabajo integrada con una capacidad de 75kbyte y con una memoria de carga de 4 Mbyte.

De acuerdo con (Carillo, 2011) "En el sistema de control a lazo cerrado, el controlador se alimenta de la señal de error de desempeño, la cual representa la diferencia entre la señal de entrada y la señal de realimentación con el fin de reducir el error y llevar la salida del sistema a un valor deseado. El término lazo cerrado siempre indica una acción de control realimentado para reducir el error del sistema.".

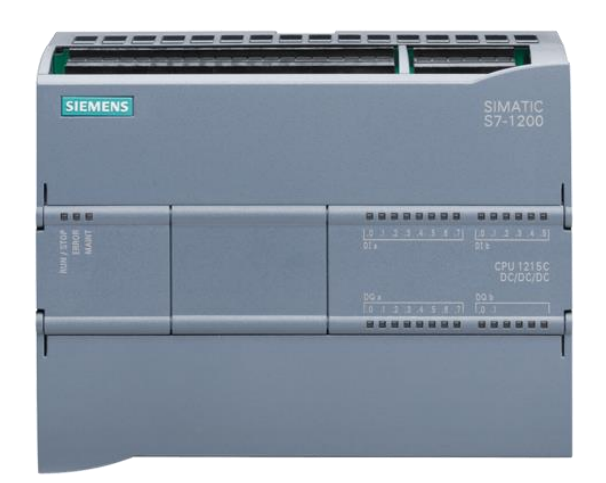

**Ilustración 16. PLC Simatic S7-1200**

Fuente: [\(IndiaMART\)](https://www.indiamart.com/proddetail/siemens-s7-1200-cpu-1215c-19617545730.html)

### **3.5.6 Lenguaje de Programación**

En una CPU se ejecutan principalmente dos programas diferentes:

- Sistema operativo
- Programa de usuario

El Sistema operativo, que está integrado en las CPUs, organiza todas las funciones y procesos de la CPU que no están ligados a una tarea de control específica. Sus funciones son:

- Gestionar el rearranque completo y el rearranque normal.
- Actualizar la imagen de proceso de las entradas y emitir la imagen de proceso de las salidas.
- Detectar las alarmas y llamar los OBs de tratamiento de alarmas
- Administrar las áreas de memoria

El programa de usuario primero se ha de crear y luego se ha de cargar en la CPU. Contiene todas las funciones requeridas para procesar la tarea específica de automatización. Las tareas del programa de usuario son:

- Definir las condiciones del rearranque completo y del rearranque normal de la CPU.
- Tratar datos del proceso
- Reaccionar a alarmas.
- Tratamiento de perturbaciones en el desarrollo normal del programa.

El software de programación TIA PORTAL permite estructurar el programa de usuario, es decir, subdividirlo en distintas partes. En un programa de usuario TIA PORTAL se pueden utilizar diversos tipos de bloques:

<span id="page-43-0"></span>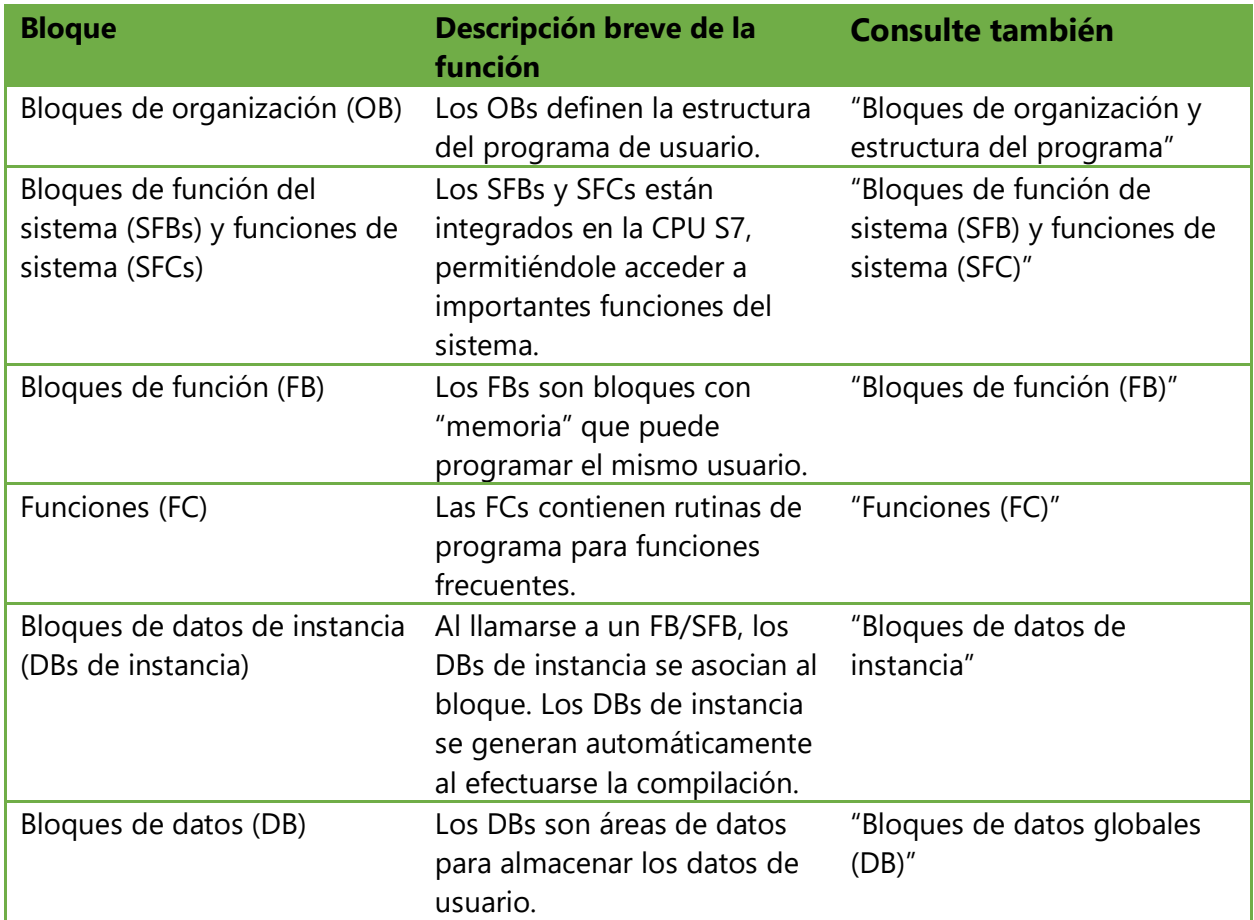

#### **Tabla 2. Tipos de Bloques de Programación**

Fuente:(UNED, 2017)

El lenguaje Ladder, diagrama de contactos, o diagrama en escalera, es un lenguaje de programación gráfico muy popular dentro de los [autómatas programables](https://es.wikipedia.org/wiki/Aut%C3%B3mata_programable) debido a que está basado en los esquemas eléctricos de control clásicos. De este modo, con los conocimientos que todo técnico o [ingeniero](https://es.wikipedia.org/wiki/Ingeniero) eléctrico posee, es muy fácil adaptarse a la programación en este tipo de lenguaje.

(Sanz García, 20015) afirma: "Se trata de un lenguaje formado por un conjunto de bloques lógicos que se interconectan en cascada de forma similar a como se hace en electrónica digital".

<span id="page-44-0"></span>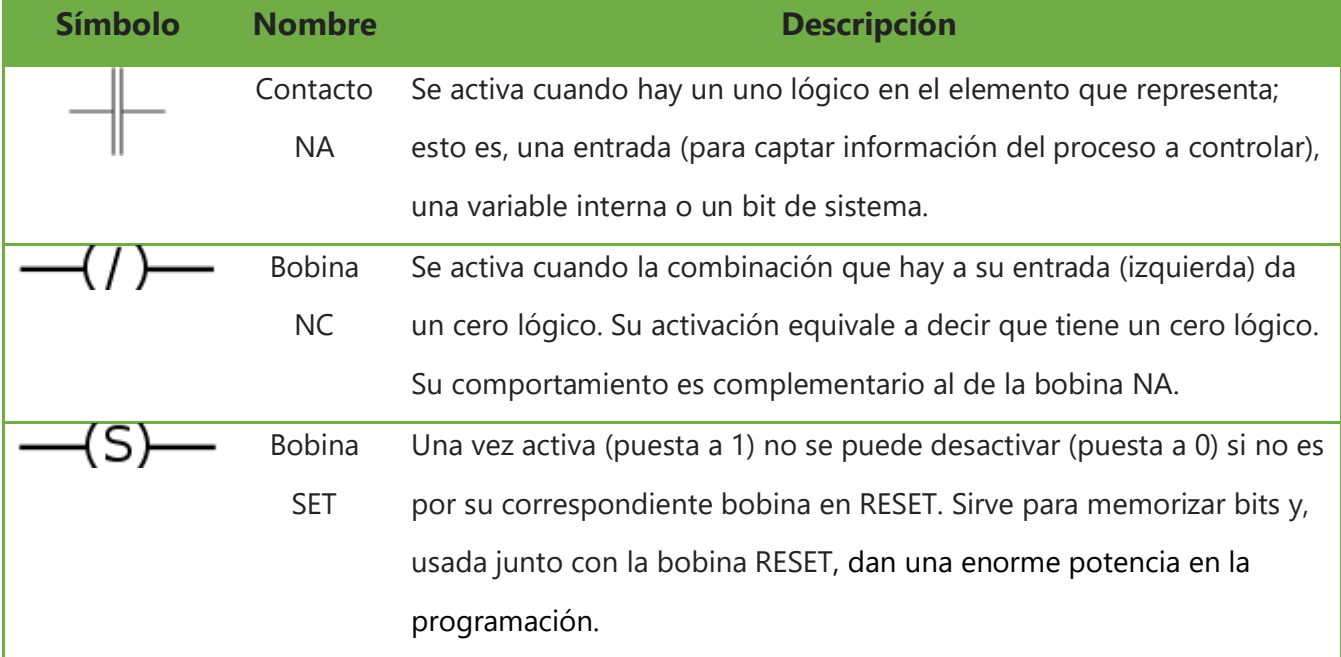

#### **Tabla 3.Contactos y bobinas**

Fuente: (UNED, 2017)

Se entiende entonces por programación estructurada aquella que divide la tarea a programar en subprogramas o modulo, que corresponden a tratamientos parciales, y que son llamados durante el escrutinio desde un programa raíz. (Romeral & Ballcells, 2001)

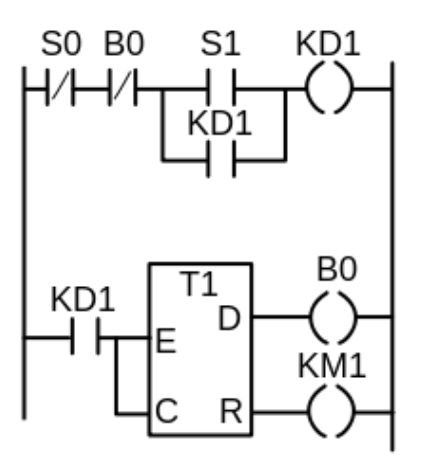

**Ilustración 17.Ejemplo sencillo lenguaje de programación escalera**

Fuente:(Wikipedia, 2016)

Según afirma Castro que: "El timer nos permite generar eventos periódicos con intervalos que podemos controlar, es control básico para rutinas de muestreo de datos, es un control que no se puede ver en tiempo de ejecución."(Castro Bazua, n.d., p. 38)

# **IV. Metodología**

### <span id="page-46-1"></span><span id="page-46-0"></span>4.1 Variables de Investigación

Las variables de investigación de cualquier proceso de investigación o experimento científico son factores que pueden ser manipulados y medidos.

#### <span id="page-46-2"></span>4.2 Variable Independiente

- Tiempo productivo
- Producción real
- Capacidad productiva

### <span id="page-46-3"></span>4.3 Variable Dependiente

- Disponibilidad
- **•** Eficiencia
- Calidad
- **OEE**

### <span id="page-46-4"></span>4.4 Enfoque y Métodos

Los métodos mixtos representan un conjunto de procesos sistemáticos, empíricos y críticos de investigación e implican la recolección y el análisis de datos cuantitativos y cualitativos, así como su integración y discusión conjunta, para realizar inferencias producto de toda la información recabada y lograr un mayor entendimiento del fenómeno bajo estudio. (Hernández Sampieri, Fernández, & Baptista, 2014)

Según Blasco y Pérez (2007), señalan que: "La investigación cualitativa estudia la realidad en su contexto natural y cómo sucede, sacando e interpretando fenómenos de acuerdo con las personas implicadas."

A medida se realizaba el proyecto se utilizó el método mixto, este método mixto cuenta con enfoques cualitativos y cuantitativos. El enfoque cuantitativo nos facilitó en la recopilación de datos de cuáles son los elementos que un reporte con OEE debe contener. Ya que el fin es obtener un reporte de OEE en tiempo real digitalizado. Los elementos que este reporte genera son:

- $\checkmark$  Hora de inicio de producción
- $\checkmark$  Hora fin de producción
- $\checkmark$  Cantidad de producción
- $\checkmark$  Tiempo de producción
- $\checkmark$  Tiempo muerto
- $\checkmark$  Cantidad de producción en óptimas condiciones
- $\checkmark$  Causas de paros
- $\checkmark$  Eficiencia
- $\checkmark$  Capacidad productiva

El enfoque cualitativo se implementó de forma conjunta a los aportes de los supervisores e ingenieros de planta que nos brindaron para facilitarles el diseño de los Scada que requerían visualizar. También obligando a los operadores que tienen que registrar todos los datos correspondientes para poder iniciar producción.

#### <span id="page-47-0"></span>4.5 Técnicas e instrumentos aplicados

Según Rodríguez Peñuelas (2008) afirma que: "Las técnicas, son los medios empleados para recolectar información, entre las que destacan la observación, cuestionario, entrevistas, encuestas."

En esta sección se darán a conocer las técnicas aplicados al proyecto para la recopilar la información necesaria para satisfacer los objetivos. Las técnicas implementadas en este proyecto fueron:

- $\checkmark$  Simulación
- Observación

Según Sabino (1992) afirma que: "La observación es una técnica antiquísima, cuyos primeros aportes sería imposible rastrear. A través de sus sentidos, el hombre capta la realidad que lo rodea, que luego organiza intelectualmente y agrega: La observación puede definirse, como el uso sistemático de nuestros sentidos en la búsqueda de los datos que necesitamos para resolver un problema de investigación."

El programa fue elaborado de manera que el operario de la maquina tuviera la obligación de llenar los registros adecuados para así poder iniciar producción. Sin antes no llenan los registros requeridos y no existir una orden de producción no podrán iniciar la misma. Deben iniciar sesión en su cuenta de operario de máquina y elegir la ¨receta¨ a fabricar en la máquina.

La simulación fue nuestra principal herramienta durante la realización del proyecto. Ya que cada modificación realizada a la programación se puede comprobar su funcionamiento en el simulador en el RsLogix 500 y TIA PORTAL. Una vez que se comprobaba la programación la cargábamos a los PLC y ejecutábamos.

#### <span id="page-48-0"></span>4.6 Materiales

Pérez Porto y Gardey (2010) afirman "Los recursos materiales, en definitiva, son los medios físicos y concretos que ayudan a conseguir algún objetivo".

<span id="page-49-1"></span>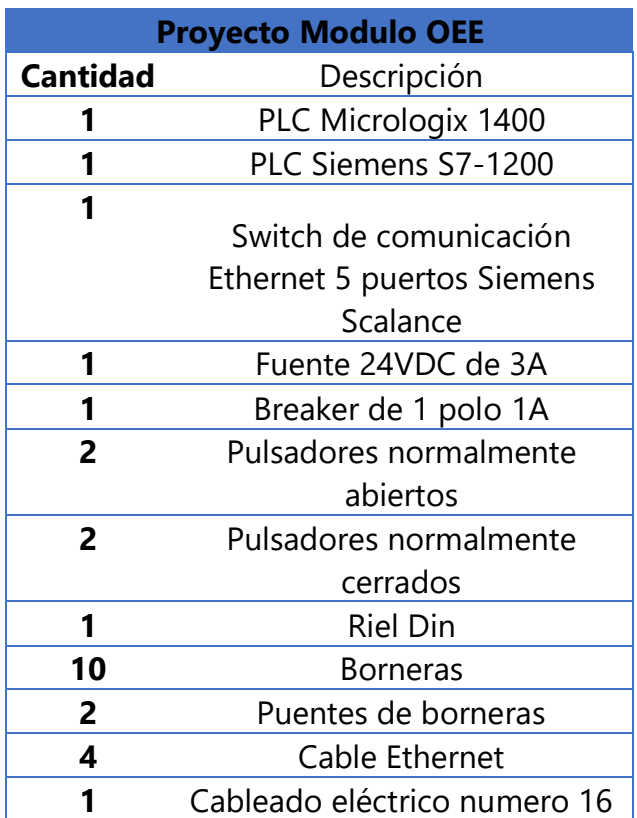

#### **Tabla 4. Listado de Materiales**

Fuente: Propia

### <span id="page-49-0"></span>4.7 Cronograma de actividades

El proyecto fue planteado y aprobado en la semana 2 del periodo I año 2019, se procedió a trabajar diariamente y a seguir investigando ya que en el caminar de cualquier proyecto se tienden a surgir incógnitas. En la siguiente tabla se resumen las actividades más destacadas del proyecto, escritas en orden secuencial, junto con su fecha de ejecución, dato medido en semanas.

# **Tabla 5. Cronograma de actividades**

<span id="page-50-0"></span>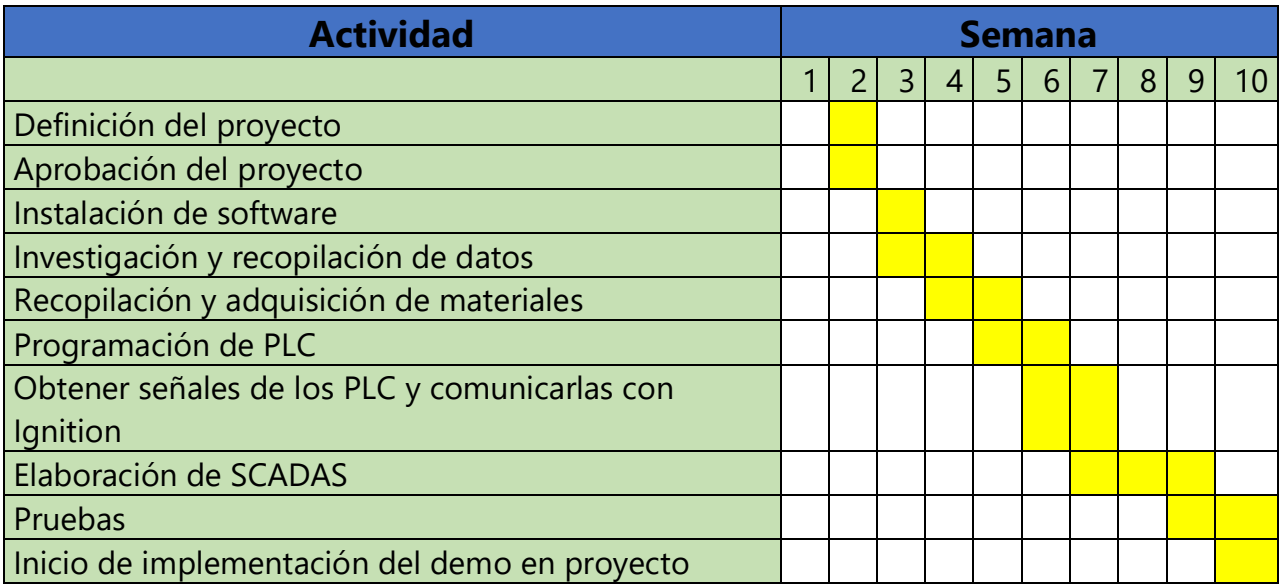

# **V. Análisis y Resultados**

### <span id="page-51-1"></span><span id="page-51-0"></span>**5.1 PROGRAMACIÓN EN PLC**

Lo primero realizado, cuando ya se contaba con los materiales y softwares necesarios, fue la elaboración de la programación en los PLC a utilizarse. Se elaboró el programa destinado a obtener los datos principales para el cálculo del OEE, elaborado en lenguaje escalera (ladder). Al requerirse dos PLC de diferentes marcas, para así simular dos diferentes maquinas, el mismo programa tuvo que elaborarse en dos softwares de programación, Rslogix 500 y TIA Portal respectivamente.

La programación se dividió en dos partes, la parte donde se determina la señal de arranque de trabajo de la maquina siempre y cuando exista una orden de trabajo a ejecutarse. Dato recabado para obtener el cálculo de disponibilidad de nuestra máquina.

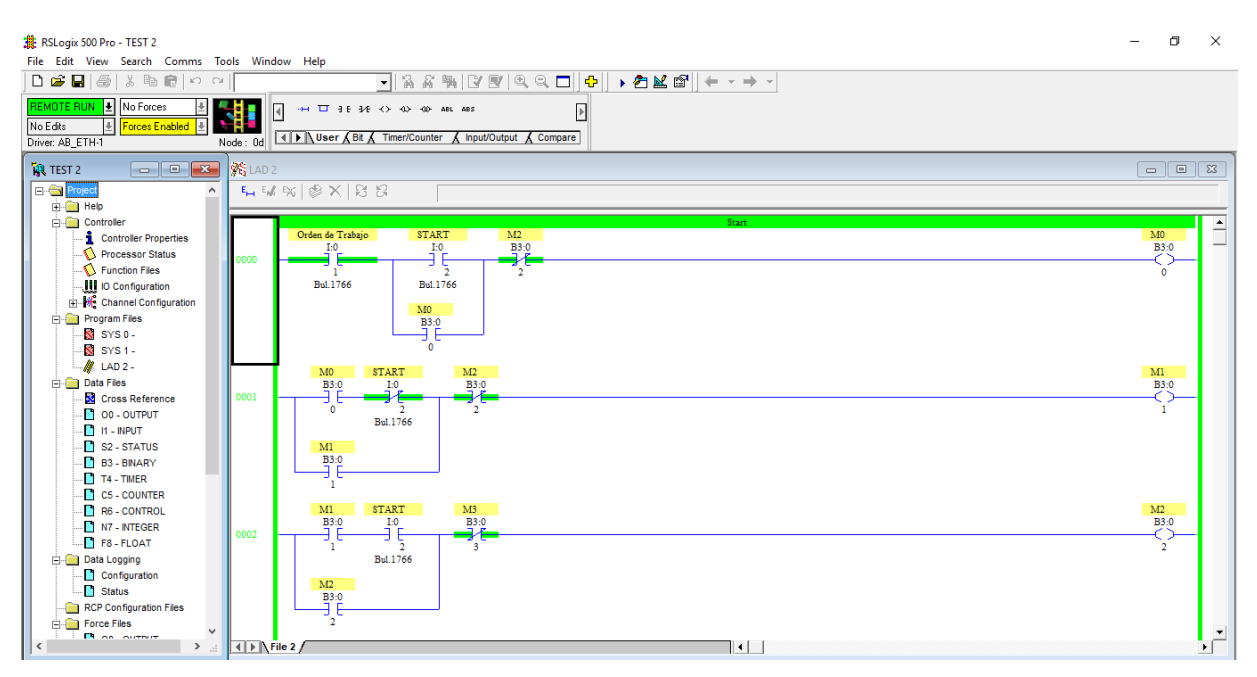

**Ilustración 18.Programación en RsLogix 500 ¨Arranque de maquina¨**

La segunda parte de la programación elaborada fue la de conteo de producto, tanto el valor total de productos elaborados y el valor de productos que salieron en las malas condiciones. Haciendo la resta de ambos obtenemos el valor de productos en buena condición para obtener la eficiencia

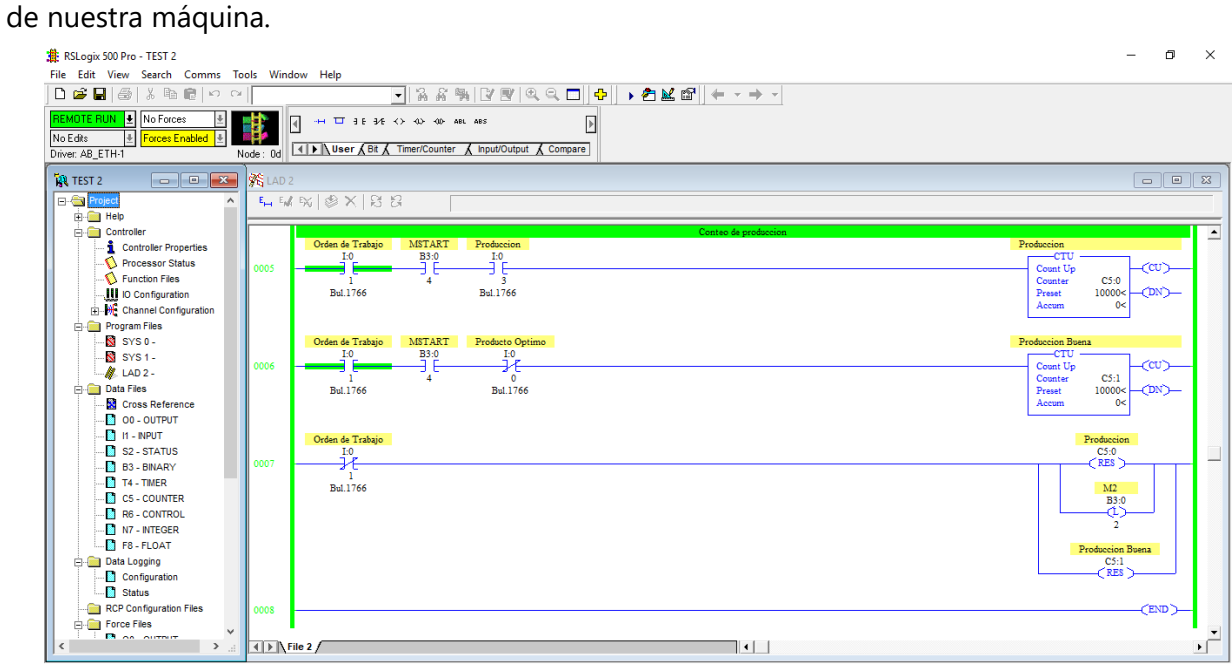

**Ilustración 19. Programación en RsLogix ¨Conteo de productos¨**

#### Fuente: Propia

| 74 Siemens - C:\Users\Rodriguez\Desktop\OEE\Siemens\OEE System\Proyecto Modulo OEE\Proyecto Modulo OEE                                                          | $-x \times$                                        |
|----------------------------------------------------------------------------------------------------|----------------------------------------------------|
| Proyecto Edición Ver Insertar Online Opciones Herramientas Ventana Ayuda                                                                                        | <b>Totally Integrated Automation</b>               |
| → D Guardar proyecto ■ ※ 垣山 × り± (2± 国 国 国 国 国 ダ Establecer conexión online ダ Deshacer conexión online 品 国 国 メ ヨ 山 ト                                            | <b>PORTAL</b>                                      |
| III < Proyecto Modulo OEE > PLC_1 [CPU 1211C DC/DC/DC] > Bloques de programa > Main [OB1]<br>$ \blacksquare$ $\blacksquare$ $\times$ Test<br>Árbol del provecto | $\blacksquare \blacksquare$                        |
| <b>Dispositivos</b>                                                                                                    | <b>Opciones</b>                                    |
| ee<br>窗<br>$\Box$                                                                                                    | ▣                                                  |
| Interfaz de bloque                                                                                                    | ▼ Panel de mando de la CPU                         |
| T Proyecto Modulo V O A<br>ᅺ<br>$H = H + H - H$<br>Agregar dispo                                                                                                | <b>Instrucciones</b><br>PLC 1 [CPU 1211C DC/DC/DC] |
| no Dispositivos y                                                                                                    | <b>RUN / STOP</b><br><b>RUN</b>                    |
| $\blacksquare$ PLC_1 [CPU $\blacksquare$<br>%10.1<br>902<br><b>MAO 2</b><br>O OMY                                                                               | <b>ERROR</b><br><b>STOP</b>                        |
| <b>TY</b> Configura<br>"Start/Stop"<br>"M2"<br>"MO"<br>"Orden"<br><b>V</b> . Online y d<br>444                                                                  | a Test<br>MRES.<br><b>MAINT</b>                    |
| ₩<br>Bloques d                                                                                                    |                                                    |
| Agrega<br><b>MAD 0</b>                                                                                                    | B<br>$\rightarrow$<br>п                            |
| <sup>2</sup> Main [<br>"MO"                                                                                                    | Tan<br><b>Entorno de llamada</b><br>$\checkmark$   |
| $\triangleright$ $\blacksquare$ Bloque<br>De Objetos te                                                                                                    | eas<br>No se ha definido ninguna condición.        |
| $\frac{1}{200}$ Fuentes ex<br><b>240.2</b><br><b>%MO.2</b><br><b>MAD 1</b><br><b>MADO</b>                                                                       | Modificar                                          |
| Variables P.<br>"M1"<br>"Start/Stop"<br>"M2"<br>"MO"                                                                                                    |                                                    |
| I di Tipos de d<br>ᄸ<br>₩                                                                                                    |                                                    |
| I cal Tablas de<br><b>Backups o</b>                                                                                                    | Librerías                                          |
| %MO.1<br><b>For Traces</b><br>"M1"                                                                                                    |                                                    |
| Datos de p                                                                                                    | v Puntos de parada                                 |
| $\rightarrow$                                                                                                    | 8.2 2 0 0 1 日9 日                                   |
| $\vee$ Vista detallada<br><b>MO.O</b><br><b>MMO.4</b><br>"MO"<br>"MSTART"                                                                                       | M Habilitar salidas en RUN                         |
|                                                                                                    | Este dispositivo no soporta puntos de              |
|                                                                                                    | parada.                                            |
| Nombre<br>% 0.2<br>%MO.1<br>%MO.3<br>%MO.2                                                                                                    |                                                    |
| 100%<br>$\blacksquare$                                                                                                    |                                                    |
| <b>1.</b> Información <b>1. V.</b> Diagnóstico<br><sup>co</sup> Propiedades<br>n a                                                                              | ▼ Jerarquía de llamada                             |
| $\rightarrow$ $\parallel$<br>General <b>D</b> Referencias cruzadas<br><b>Compilar</b><br><b>Sintaxis</b>                                                        | ay ninguna estructura de llamadas dispor           |

**Ilustración 20. Programación en Tia Portal ¨Arranque de máquina¨**

Los contadores tanto de producto total como de producto en óptimas condiciones se resetean al generarse una nueva orden de trabajo a realizarse.

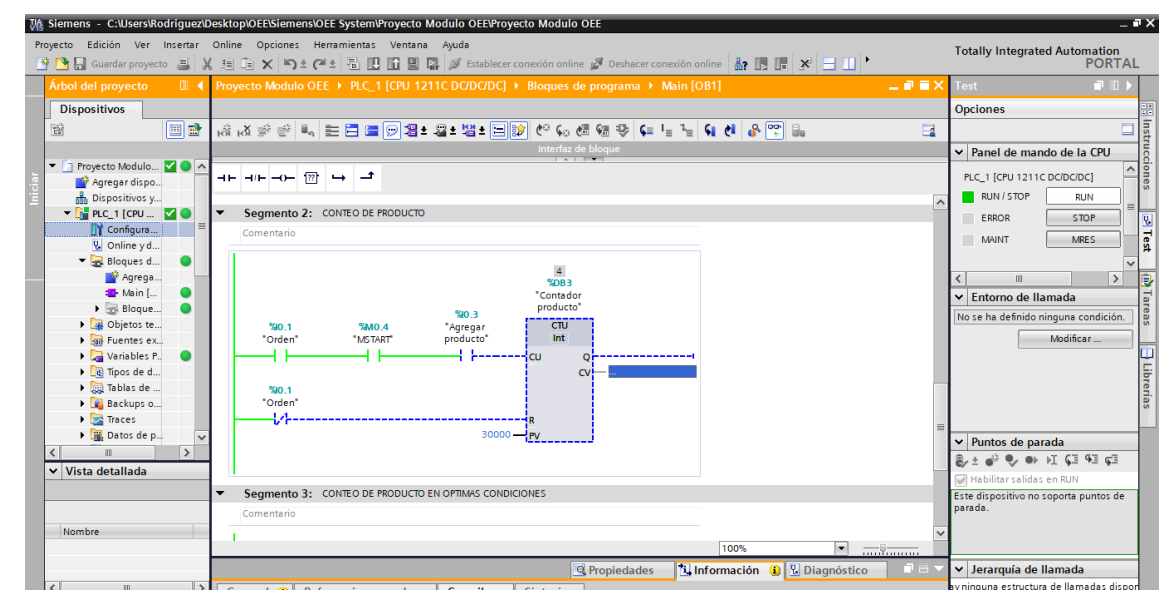

**Ilustración 21. Programación en Tia Portal ¨Conteo de producto¨**

Fuente: Propia

### <span id="page-53-0"></span>**5.2 IGNITION**

Para hacer uso de los valores y las señales obtenidas en nuestras formulas, establecimos la comunicación entre cada uno de los PLC y nuestra plataforma principal Ignition. En el gateway de nuestra plataforma se seleccionaron los módulos específicos de los PLC. Se configuraron asignándole un nombre a cada PLC y configurando su dirección ip estática dentro de nuestra red.

| <b>Overview</b><br><b>Backup/Restore</b><br><b>Licensing</b>            | <b>Devices</b>   |                                       |                    |                |                          |                  |  |  |  |  |  |
|-------------------------------------------------------------------------|------------------|---------------------------------------|--------------------|----------------|--------------------------|------------------|--|--|--|--|--|
| <b>Modules</b><br><b>Projects</b>                                       |                  | Successfully deleted Device " Scale " |                    |                |                          |                  |  |  |  |  |  |
| <b>Redundancy</b><br><b>Gateway Settings</b>                            | Name             | <b>Type</b>                           | <b>Description</b> | <b>Enabled</b> | <b>Status</b>            |                  |  |  |  |  |  |
| <b>NETWORKING</b>                                                       | Demo             | Simulators Dairy Demo Simulator       |                    | true           | Connected                | edit<br>delete   |  |  |  |  |  |
| <b>Gateway Network</b><br><b>Email Settings</b>                         | <b>MLX</b>       | Simulators SLC Simulator              |                    | true           | Connected                | edit<br>delete   |  |  |  |  |  |
| <b>SECURITY</b><br><b>Auditing</b>                                      | Micrologix_1400  | Allen-Bradley MicroLogix              | <b>OEE</b> System  | true           | Connected: Protocol: EIP | edit<br>$More -$ |  |  |  |  |  |
| <b>Users, Roles</b><br><b>Service Security</b><br><b>Security Zones</b> | <b>S1200</b>     | Siemens S7-1200                       | <b>OEE</b> System  | true           | Connected                | edit<br>delete   |  |  |  |  |  |
| <b>DATABASES</b><br><b>All Contract Contracts</b>                       | <b>Simulator</b> | Simulators Generic Simulator          |                    | true           | Connected                | delete<br>edit   |  |  |  |  |  |

**Ilustración 22. Conexión de PLC a plataforma Ignition**

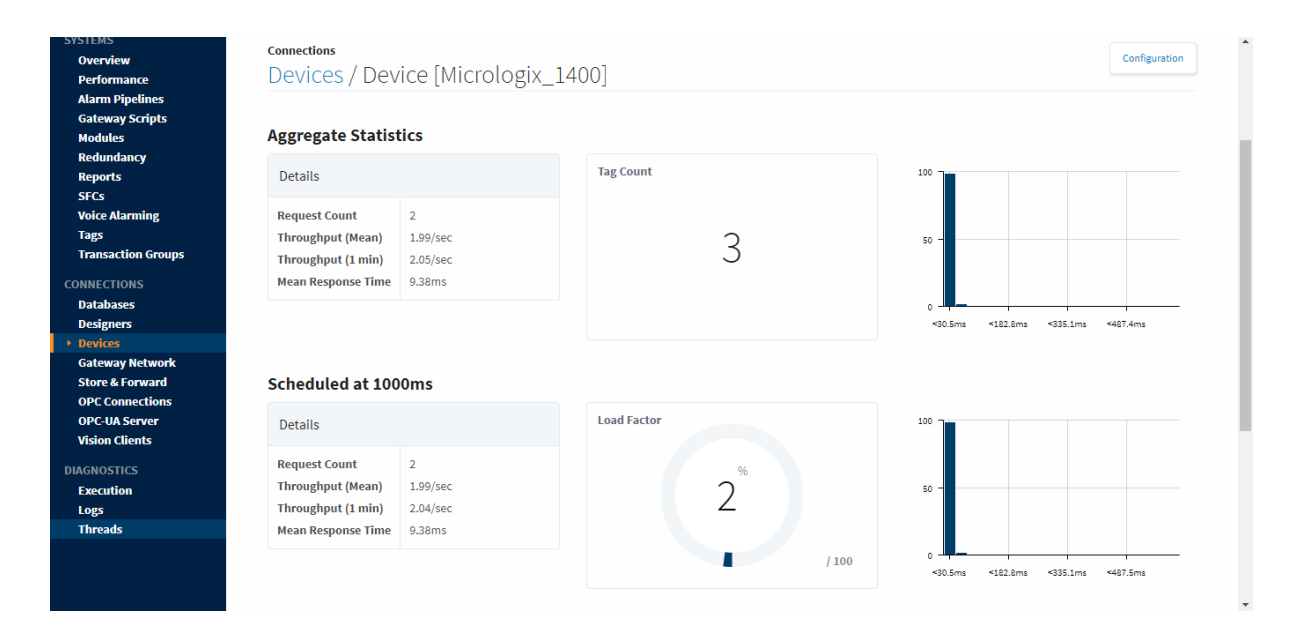

**Ilustración 23. Estado de dispositivos en plataforma Ignition**

Fuente: Propia

Ignition cuenta con una gran cantidad de módulos para comunicarse con distintos dispositivos, en el caso de este proyecto necesitamos tener instalado el modulo Siemens S7-1200 y el Allen Bradley Micrologix. Al ingresar a la página de estado de dispositivos en Ignition podemos observar el estado de nuestros PLC, respectivamente.

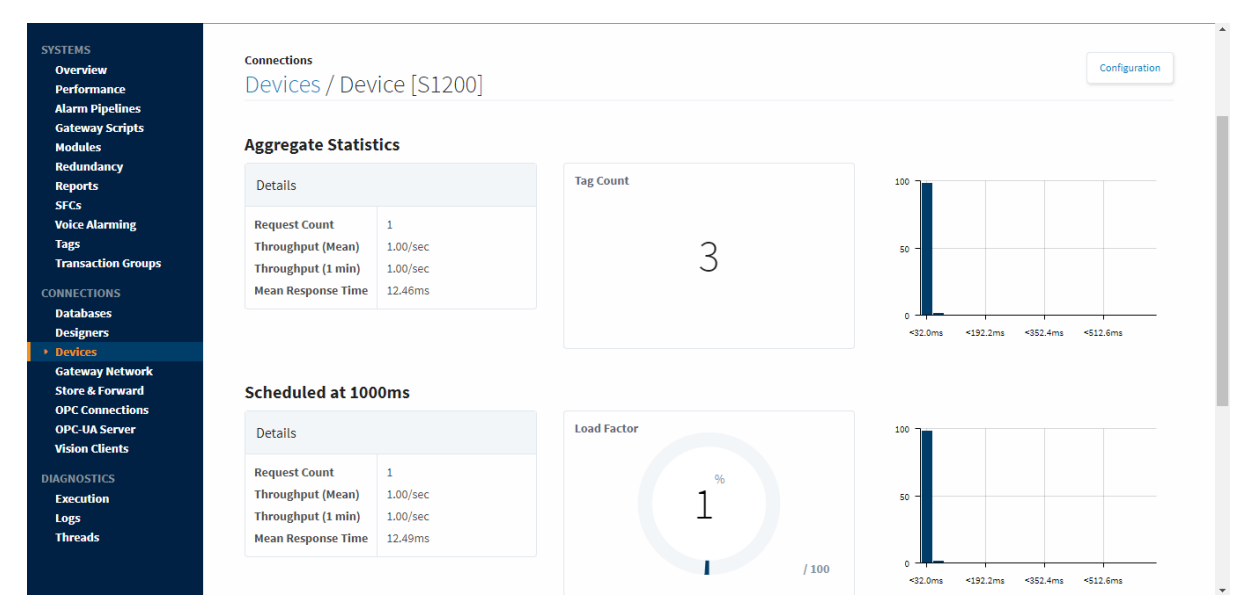

**Ilustración 23. Estado de PLC Siemens S7 1200**

Al concluir la conexión con los PLC y la plataforma, se procedió a obtener las señales y marcas necesarias de nuestro programa. Esta obtención de datos se realiza en el diseñador de Ignition, visualizamos esos valores en la plataforma configurando la dirección específica de la señal en cada uno de los PLC. Al ser PLC distintos estas direcciones tenían distinta sintaxis.

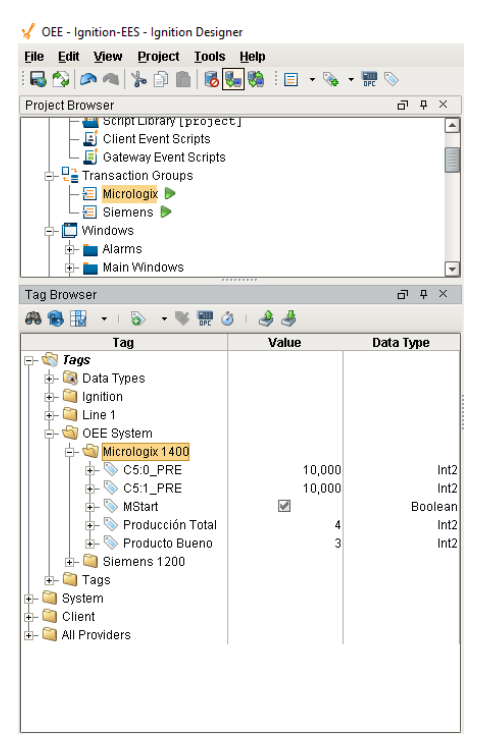

**Ilustración 24. Obtención de variables del PLC Micrologix 1400**

Fuente: Propia

En este paso destaco que los valores de el PLC Siemens S7-1200 fueron más complicadas de obtener ya que Tia Portal cuenta con opciones de seguridad rigurosas en su software, se tuvieron que desactivar y permitir la obtención de todo tipo de datos.

Se siguieron las próximas instrucciones:

- Sólo se puede acceder a bases de datos globales.
- El acceso al bloque optimizado debe estar desactivado.
- El nivel de acceso debe estar "lleno" y el "mecanismo de conexión" debe permitir GET / PUT
- Las lecturas y escrituras no se pueden utilizar en áreas de TM / CT

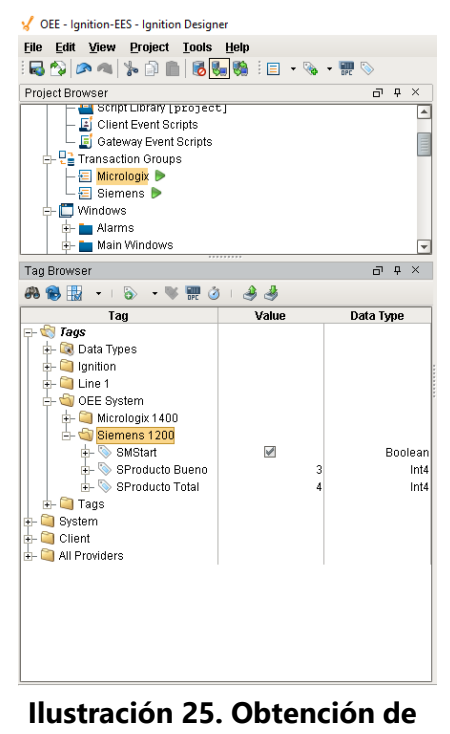

**variables del PLC Siemens S7-**

**1200**

Fuente: Propia

Teniendo ya las variables en Ignition, hicimos una sencilla pantalla para verificar la correcta visualización de las mismas.

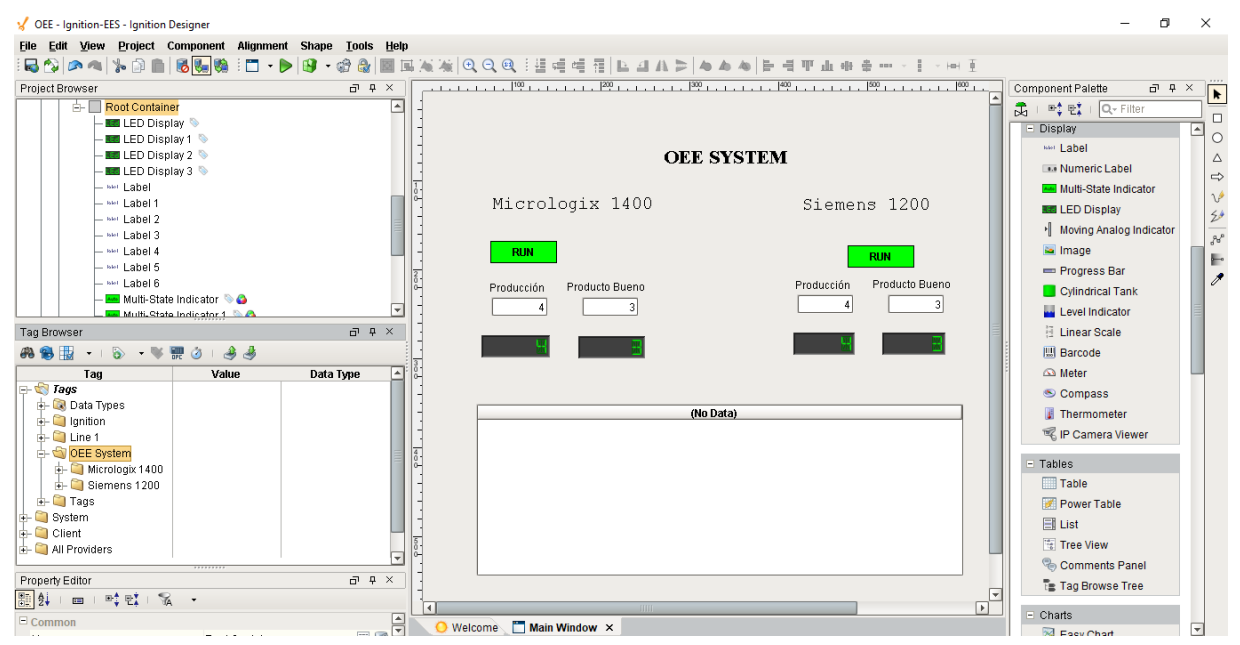

**Ilustración 26. Primera pantalla de prueba en el diseñador Ignition**

Fuente: Propia

Para el almacenamiento de las variables, se instaló y conectó la base de datos MySQL, una base de datos desarrollada por Oracle que puede ser utilizada gratuitamente. Se crearon tablas en Ignition, una para cada PLC y las mismas fueron recopiladas en nuestra base de datos cada segundo.

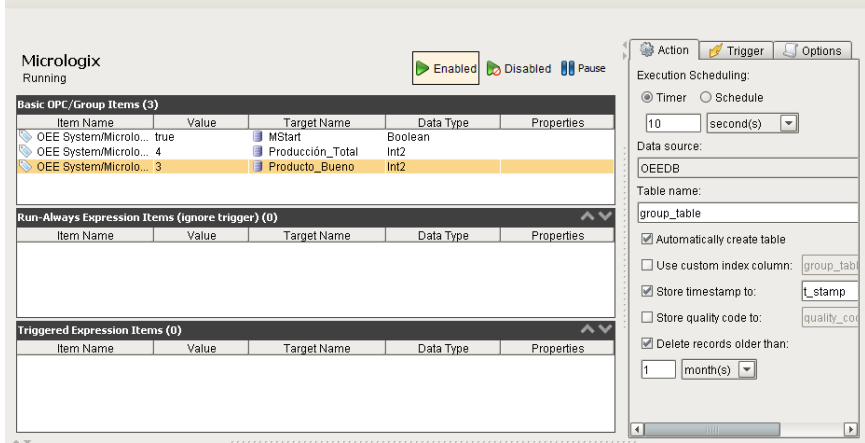

**Ilustración 27. Ilustración 28. Tabla Micrologix en Base de Datos MySQL**

Fuente: Propia

| <b>Siemens</b><br>Running<br>Basic OPC/Group Items (3) |       |                            |                 | Enabled Disabled II Pause                                | Action<br>Trigger<br>Options<br>Execution Scheduling:<br>$\circledcirc$ Timer $\circledcirc$ Schedule |
|--------------------------------------------------------|-------|----------------------------|-----------------|----------------------------------------------------------|----------------------------------------------------------------------------------------------------|
| Item Name                                              | Value | Target Name                | Data Type       | Properties                                               | 10<br>$\blacktriangledown$<br>second(s)                                                               |
| OEE System/Siemen true<br>OEE System/Siemen 3          |       | SMStart<br>SProducto_Bueno | Boolean<br>Int4 |                                                          | Data source:                                                                                          |
| OEE System/Siemen 4                                    |       | SProducto_Total            | Int4            |                                                          | OEEDB                                                                                                 |
|                                                        |       |                            |                 |                                                          | Table name:                                                                                           |
| Run-Always Expression Items (ignore trigger) (0)       |       |                            |                 | $\boldsymbol{\mathsf{\sim}}\,\boldsymbol{\mathsf{\nu}}$  | group_table                                                                                           |
| Item Name                                              | Value | Target Name                | Data Type       | Properties                                               | Automatically create table                                                                            |
|                                                        |       |                            |                 |                                                          | Use custom index column:<br>group tabl                                                                |
|                                                        |       |                            |                 |                                                          | Store timestamp to:<br>t_stamp                                                                        |
| Triggered Expression Items (0)                         |       |                            |                 | $\boldsymbol{\mathsf{\sim}}\,\boldsymbol{\mathsf{\vee}}$ | Store quality code to:<br>quality_cod                                                                 |
| Item Name                                              | Value | Target Name                | Data Type       | Properties                                               | <b>■</b> Delete records older than:                                                                   |
|                                                        |       |                            |                 |                                                          | $ $ month(s) $\vert \mathbf{v} \vert$                                                                 |
|                                                        |       |                            |                 |                                                          | $\left  \cdot \right $<br>$\left  \right $<br>11111                                                   |

**Ilustración 28. Tabla Siemens en Base de Datos MySQL**

### <span id="page-58-0"></span>**5.3 SCADA**

El desarrollo de las pantallas para el SCADA fue la actividad que mas requirió tiempo, principalmente porque algunas de las funciones necesarias para conectar las pantallas entre Ignition y ejecutar ciertas funciones, requerían de el empleo de programación en Jython una versión de Python.

La ilustración 30 muestra el resultado final de la pantalla inicial del módulo OEE. Donde solo iniciarán sesión los usuarios permitidos por la empresa.

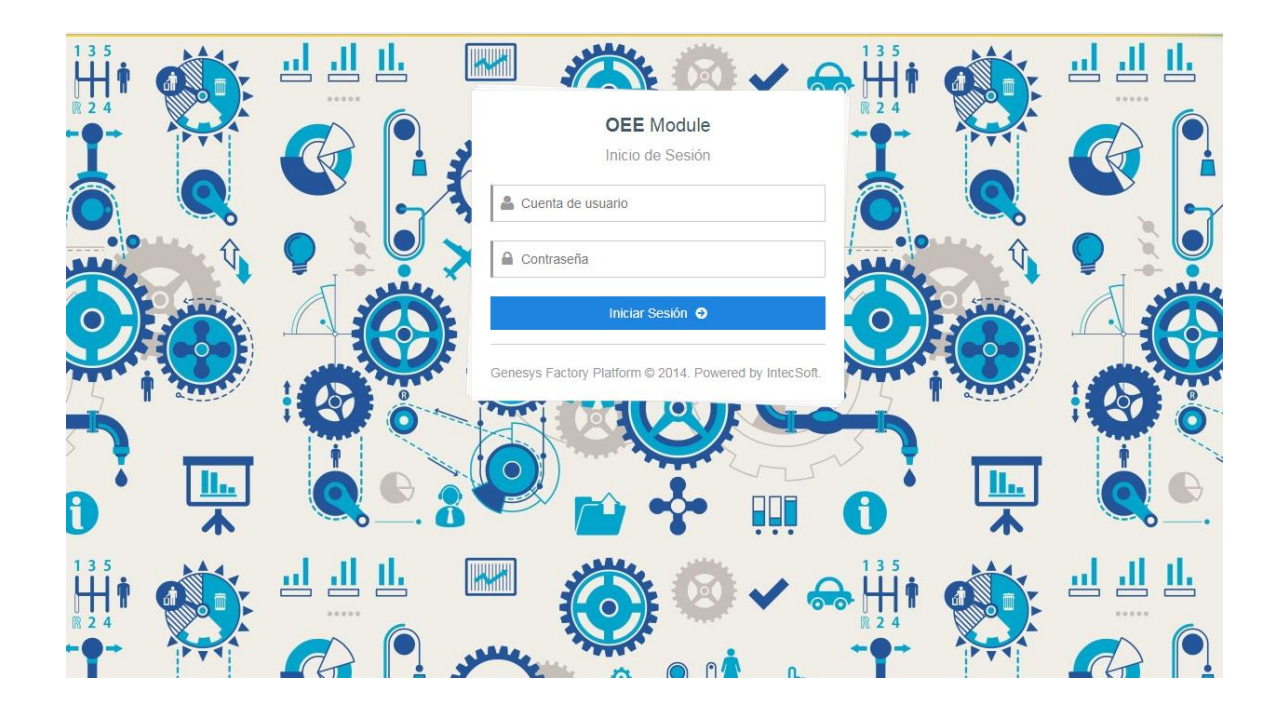

#### **Ilustración 29. Página inicio del módulo OEE**

#### Fuente: Propia

Al iniciar sesión con el nombre de usuario y contraseña, nos dirigimos a la pantalla principal del módulo, donde podremos seleccionar cualquier opción de nuestro menú para navegar tanto en los usuarios, áreas de maquinaria, ciertas configuraciones y también encontraremos la pestaña para cerrar sesión.

|            | <b>O</b> OEE Module  |              | Ξ<br><b>Usuarios</b>             |                                                          |                 |                 |   |  |  |  |
|------------|----------------------|--------------|----------------------------------|----------------------------------------------------------|-----------------|-----------------|---|--|--|--|
|            | Katty Lanza<br>ADMIN |              | <b>Lista de Usuarios Activos</b> |                                                          |                 |                 |   |  |  |  |
|            | Navegación           |              | <b>Buscar</b>                    | Escriba algún dato del usuario para realizar la búsqueda |                 |                 | Q |  |  |  |
|            | Usuarios             | $\checkmark$ | <b>Username</b>                  | <b>Nombre</b>                                            | Rol             | <b>Acciones</b> |   |  |  |  |
| <b>Jul</b> | Áreas de Maquinaria  |              | vestersanchez                    | <b>Yester Sanchez</b>                                    | <b>OPERATOR</b> | 0000            |   |  |  |  |
| ۰          | Configuración        | $\checkmark$ | ronaldespinoza                   | Ronald Espinoza                                          | <b>OPERATOR</b> | 0000            |   |  |  |  |
| a          | Cerrar Sesión        |              | ramonsalinas                     | <b>Ramon Salinas</b>                                     | <b>OPERATOR</b> | 0000            |   |  |  |  |
|            |                      |              | Preprensa                        | preprensa                                                | <b>OPERATOR</b> | 0000            |   |  |  |  |
|            |                      |              | nestormarquez                    | <b>Nestor Marquez</b>                                    | <b>OPERATOR</b> | 0000            |   |  |  |  |
|            |                      |              | levisordonez                     | Levis Ordonez                                            | <b>OPERATOR</b> | 0000            |   |  |  |  |
|            |                      |              | franklindiaz                     | <b>Franklin Diaz</b>                                     | <b>OPERATOR</b> |                 |   |  |  |  |

**Ilustración 30. Lista de usuarios activos en la planta**

Fuente: Propia

La pestaña áreas de maquinaria nos mostrará las áreas y máquinas de nuestra empresa donde se implemente el módulo OEE. Donde podremos elegir para observar el OEE entre 3 opciones, un OEE individual para cada máquina, un OEE por cada área de nuestra fábrica o un OEE general de la empresa.

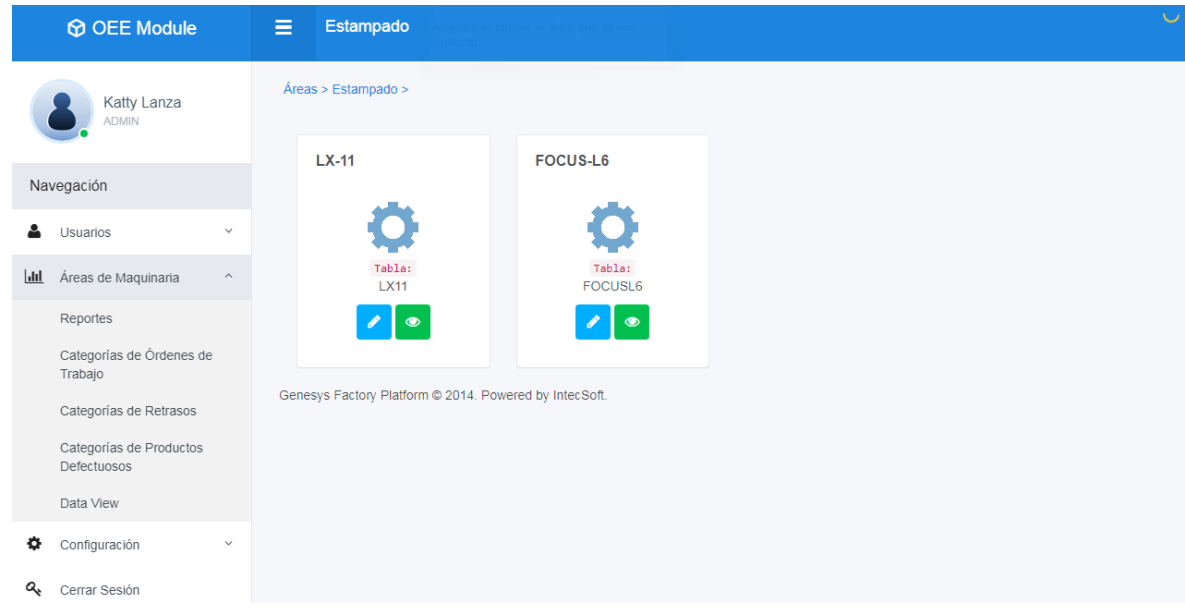

### **Ilustración 31. Áreas de maquinaria**

Fuente: Propia

También dispone de una pestaña de reportes que nos dirigirá a una pantalla donde podremos buscar un reporte histórico de una máquina y fecha determinada.

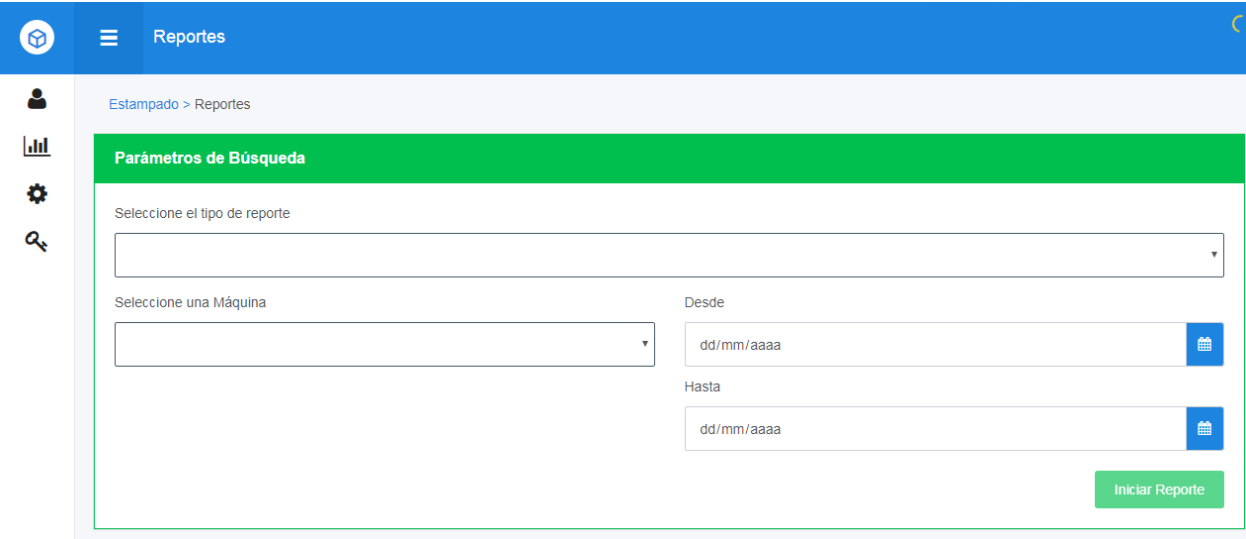

**Ilustración 32. Pantalla de búsqueda de reportes**

Al determinar la máquina y las fechas de búsqueda se nos desplegará una tabla con los históricos indicados, como la mostrada en la tabla 6.

| <b>Estado</b> | Parte    | <b>CD</b> Origen | <b>Maquina</b> | <b>Usuario</b>     | Inicio                 | Fin                    | <b>Duración</b>                                  | <b>Piezas</b><br><b>Buenas</b> | <b>Piezas</b><br><b>Defectuosas</b> | <b>Requeridas</b> | <b>Disponibilid</b><br>ad | <b>Rendimiento</b> | Calidad  | <b>OEE</b>      |
|---------------|----------|------------------|----------------|--------------------|------------------------|------------------------|--------------------------------------------------|--------------------------------|-------------------------------------|-------------------|---------------------------|--------------------|----------|-----------------|
| Finalizado    | 1234     | test             | $LX-11$        | Cristian Perla     | 11/10/2017<br>17:07:11 | 11/10/2017<br>18:06:15 | Od : Oh :<br>:59m.<br>4s                         | 28                             | 0                                   | 1450              | 78                        | g                  | 100      | 5               |
| Finalizado    | 123456   | <b>Test</b>      | $LX-11$        | Cristian Perla     | 11/10/2017<br>14:58:11 | 11/10/2017<br>14:58:45 | $\mathsf{Iod}: \mathsf{Oh}: \mathsf{Om}:$<br>34s | $\Omega$                       | $\Omega$                            | 1800              | 0                         | O                  | $\Omega$ | $\mathbf 0$     |
| Finalizado    | 123456   | <b>Test</b>      | $LX-11$        | Yester<br>Sanchez  | 11/10/2017<br>14:54:11 | 11/10/2017<br>14:57:49 | 10d: 0h: 3m:<br><b>38s</b>                       | 200                            | $\bf{0}$                            | 1800              | 38                        | 100                | 100      | 38              |
| Finalizado    | 12345    | test             | $LX-11$        | Ronald<br>Espinoza | 11/10/2017<br>18:10:11 | 12/10/2017<br>9:44:32  | 0d: 15h: 34m:<br>20s                             | 80                             | $\bf{0}$                            | 155               | 92                        | 8                  | 100      | 5               |
| Finalizado    | 123      | test3            | $LX-11$        | Ronald<br>Espinoza | 12/10/2017<br>9:44:12  | 12/10/2017<br>9:53:05  | 0d:0h:8m:<br>52s                                 | 70                             | $\Omega$                            | 1700              | 55                        | 54                 | 100      | 32              |
| Finalizado    | 01695540 | ELCT150          | $LX-11$        | Yester<br>Sanchez  | 11/10/2017<br>14:11:11 | 11/10/2017<br>14:20:19 | $\vert$ Od : Oh : 9m :<br><b>7s</b>              | 200                            | O                                   | 2820              | 21                        | 98                 | 100      | 20              |
|               |          |                  |                |                    |                        |                        |                                                  |                                |                                     | <b>Total</b>      | 47                        | 44                 | 83       | 16 <sup>°</sup> |

**Tabla 6. Tabla de reportes**

Fuente: Propia

En la pantalla de áreas de maquinaria también encontramos la pantalla de órdenes de trabajo y retrasos, mostradas respectivamente en las ilustraciones 34 y 35.

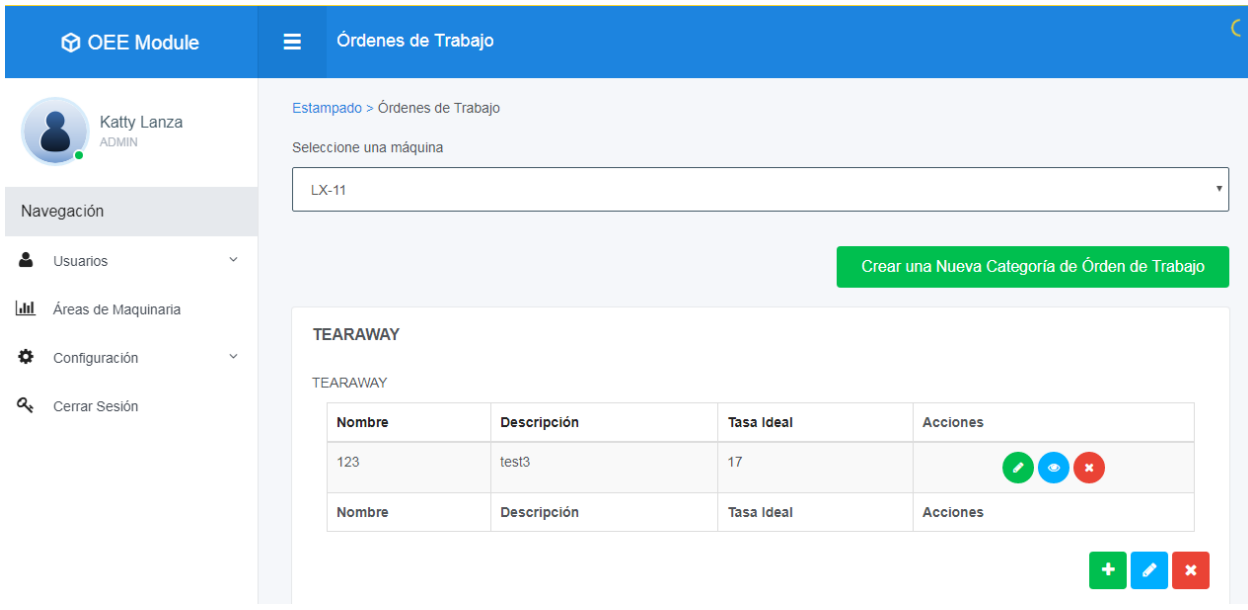

<span id="page-61-0"></span>**Ilustración 33. Pantalla de órdenes de trabajo**

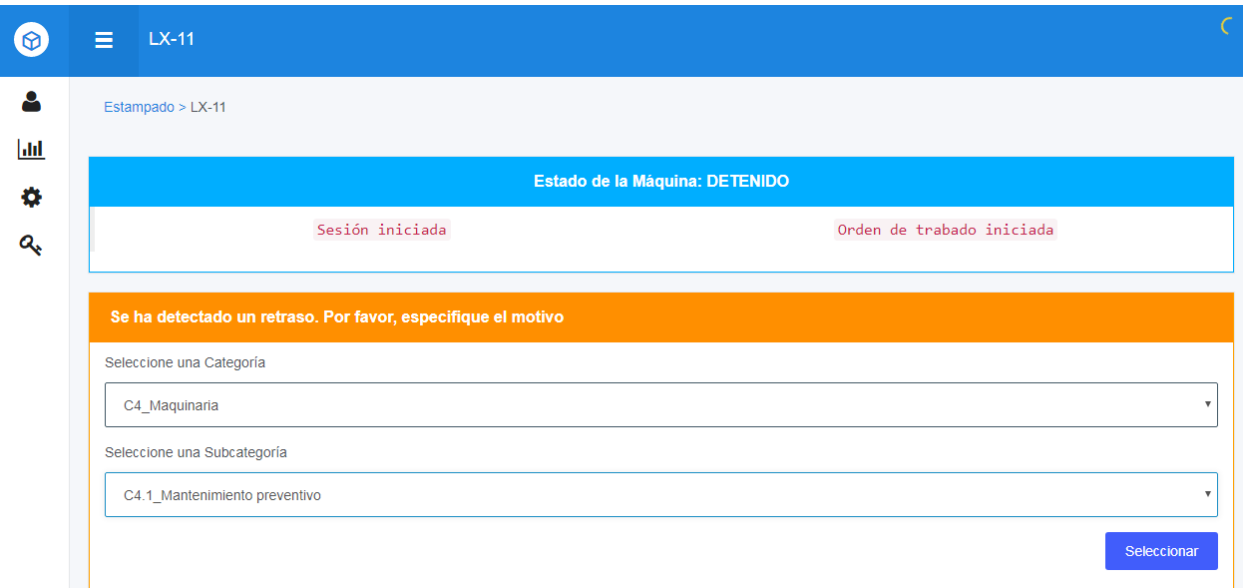

#### **Ilustración 34. Pantalla de retrasos**

Fuente: Propia

Al seleccionar la pestaña de dataview nos muestra el OEE general de nuestra empresa,

basándose en el OEE de cada una de nuestras maquinas.

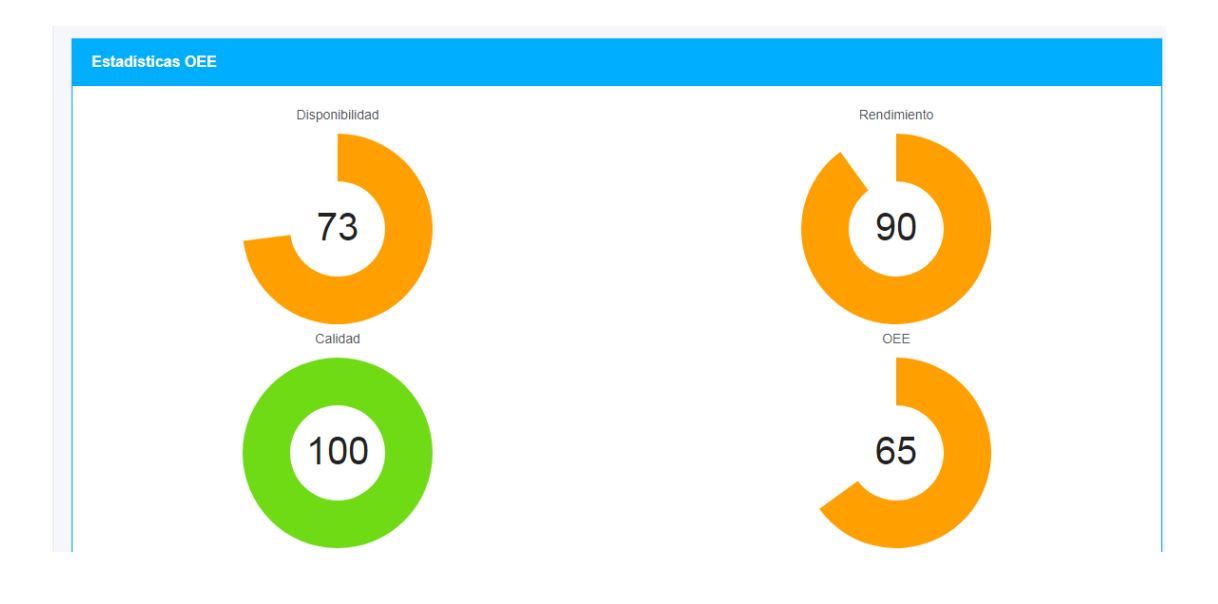

<span id="page-62-0"></span>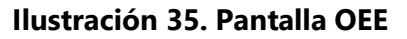

Si seleccionamos cualquiera de nuestras maquinas, se nos desplegara la pantalla de estado de máquina, donde nos brindara la información más importante de la misma incluyendo su OEE.

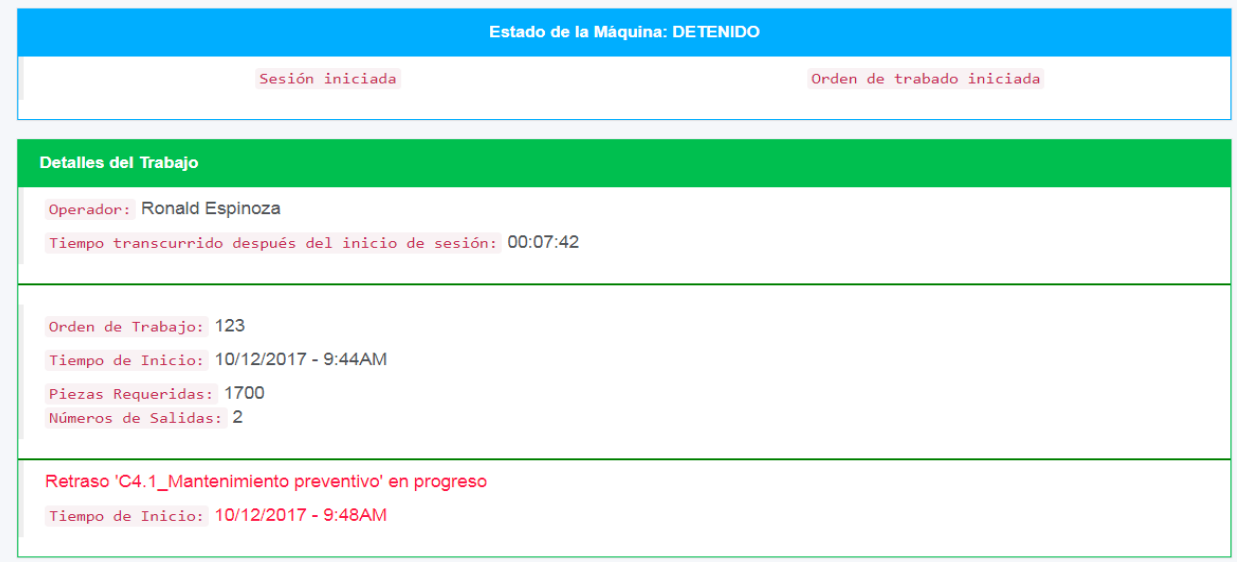

### **Ilustración 36. Estado de máquina**

### **VI. Conclusiones**

<span id="page-64-0"></span>"Las conclusiones no pueden ser una recopilación de los resultados, sino el resultado de su análisis. Se pueden hacer conclusiones por capítulos y conclusiones generales ajustando cada una a su contexto, en correspondencia con los objetivos propuestos y la hipótesis elaborada, dejando clara la respuesta del problema planteado y confirmar que la metodología utilizada fue la correcta."(Hernández León & Coello González, 2006)

- Se lograron definir las principales funciones a colocarse en el módulo OEE, como ser la función de inicio de sesión del operador, la función de adquisición de orden de trabajo, la función de elegir receta y visualización de OEE individual para las maquinas en planta.
- Se elaboró el módulo OEE desarrollando las diferentes pantallas para el Scada, y las configuraciones de programación en Ignition y el PLC.
- La instalación del proyecto para la implementación de la plataforma se está llevando a cabo actualmente en una empresa como una prueba de su funcionamiento y a partir del mismo, se instalara en toda la planta.

## **VII. Recomendaciones**

#### <span id="page-65-1"></span><span id="page-65-0"></span>**7.1 A LA EMPRESA**

- Contar en la empresa con más PLC para el óptimo desarrollo de los proyectos y sus respectivas pruebas.
- En vista del crecimiento que está adquiriendo la empresa por el arduo trabajo que desarrolla es necesario contratar más personal técnico.

### <span id="page-65-2"></span>**7.2 A la universidad**

- Añadir al pensum de la carrera de Ingeniería en Mecatrónica una clase de la teoría y aplicación de controles electromecánicos para que los alumnos, principalmente los que no vienen de colegios técnicos, no desconozcan de este campo tan importante en el control de procesos en las industrias.
- Facilitarle a los alumnos cursos o información sobre cursos afines con la carrera en organizaciones o entes externos para que el conocimiento que obtengan en las clases de la universidad se pueda complementar con la información que existe fuera de la misma. También ayudaría al alumno a expandir el currículum y adquirir mayor competitividad en su vida profesional.

# **VIII. Bibliografía**

<span id="page-66-0"></span>Autex. (n.d.). Automation. Retrieved from https://www.autex-open.com/

Carillo. (2011). *Acciones de Control*. Retrieved from http://catarina.udlap.mx/u\_dl\_a/tales/documentos/lep/nunez\_e\_f/capitulo1.pdf

Castro Bazua. (n.d.). *C# para automatización electrónica e industrial en españo* (Vol. 2). Retrieved from

https://books.google.hn/books?id=YcttBQAAQBAJ&pg=PA67&lpg=PA67&dq=%E2%80%9CEl

Contreas. (2009). Importancia de los PLC. Retrieved from http://jesusconl1.blogspot.com/2015/

Desmart. (2018). Introducciòn sobre Ignition. Retrieved from http://www.desmart.net/detalle/10

DIEC. (n.d.). *Controladores Lógicos Programables (PLC)*. Retrieved from http://www.ieec.uned.es/investigacion/Dipseil/PAC/archivos/Informacion\_de\_referencia\_ISE6\_1\_1 .pdf

ECN Automation. (2018). Medición de OEE (Overall Equipment Efficiency o Eficiencia General de los Equipos) [ECN automation]. Retrieved from La medición de OEE puede ser un poderoso catalizador para el cambio en la fabricación de alimentos. website:

https://ecn.com.mx/medicion-de-oee-overall-equipment-efficiency-o-eficiencia-general-de-losequipos/

Eficiencia general de los equipos. (n.d.). In *Wikipedia*. Retrieved from https://es.wikipedia.org/wiki/Eficiencia\_general\_de\_los\_equipos

Gonzales, O. (2009). *Ciclo de trabajo de un PLC*. Retrieved from https://es.slideshare.net/hustlergs/ciclo-de-trabajo-de-un-plc

Hansen. (2006). *La Gestión Empresarial: Un Enfoque del Siglo XX*.

Hernández León, R. A., & Coello González, S. (2006). *El proceso de investigación científica*. Retrieved from http://ebookcentral.proquest.com/lib/bvunitecvirtualsp/detail.action?docID=3192826

Ignition SCADA. (2018). In *Wikipedia*. Retrieved from https://en.wikipedia.org/wiki/Ignition\_SCADA

Inductive Automation. (n.d.). *Ignition Modules*. Retrieved from https://inductiveautomation.com/ignition/modules

Jose Carlos Villajulca. (2012). *Estructura de un PLC: MÓDULOS O INTERFACES DE ENTRADA Y SALIDA (E/S)*. Retrieved from http://instrumentacionycontrol.net/estructura-de-un-plc-moduloso-interfaces-de-entrada-y-salida-es/

Jose Luis Romeral, & Josep Ballcells. (2001). *Automatas programables*. In *Mundo Electronico*. Retrieved from https://books.google.hn/books?id=xfsSjADge70C&pg=PA13&lpg=PA13&dq=L

Mendoza, G. (n.d.). *SCADA*. Retrieved from https://slideplayer.es/slide/4842133/

Neteris. (n.d.). Sistema MES y la gestión de las Plantas de Producción. Retrieved from Sistema MES y la gestión de las Plantas de Producción website: https://blog.neteris.com/stepforward/sistema-mes-gestion-de-las-plantas-de-produccion

Ogata, K. (2003). *Ingenieria de Control Moderna* (Cuarta). Retrieved from https://books.google.hn/books?id=QK148EPC\_m0C&pg=PA7&lpg=PA7&dq=

PROALNET. (2016). *PASOS PARA CALCULAR EL OEE (Overall Equipment Efficiency o Eficiencia General de los Equipos)*. Retrieved from http://proalnet.com/blog/27-como-calcular-el-oeeoverall-equipment-efficiency-o-eficiencia-general-de-los-equipos/

Salazar, B. (2016). *Eficiencia Global de los Equipos (OEE)*. Retrieved from https://www.ingenieriaindustrialonline.com/herramientas-para-el-ingenieroindustrial/mantenimiento/eficiencia-general-de-los-equipos-oee/

Sanz García. (20015). Lenguajes de programación PLC. Retrieved from http://industria-4.blogspot.com/2015/06/lenguajes-de-programacion-plc.html

Stephen N. (2006). *Planificación y Control de la Producción*. Retrieved from https://books.google.hn/books?id=ceHEMOttnh4C&pg=PA38&dq=

UNED. (2017). *PLC – SOFTWARE Y LENGUAJES DE PROGRAMACIÓN*. Retrieved from http://www.ieec.uned.es/investigacion/Dipseil/PAC/archivos/Informacion\_de\_referencia\_ISE6\_1\_2 .pdf

Wikipedia. (2016). *Lenguaje Ladder*. Retrieved from https://es.wikipedia.org/wiki/Lenguaje\_Ladder

Wikipedia. (2018). Manufacturing Execution System. In *Wikipedia*. Retrieved from https://es.wikipedia.org/wiki/Manufacturing\_Execution\_System

Zambrano, M. (2017). *DISEÑO E IMPLEMENTACIÓN DE UN SISTEMA DE CONTROL DE DOSIFICACIÓN PARA LA PLANTA DE BALANCEADO EN EXPALSA GISIS KM 4 ½.* Escuela Politecnica Nacional, Quito.